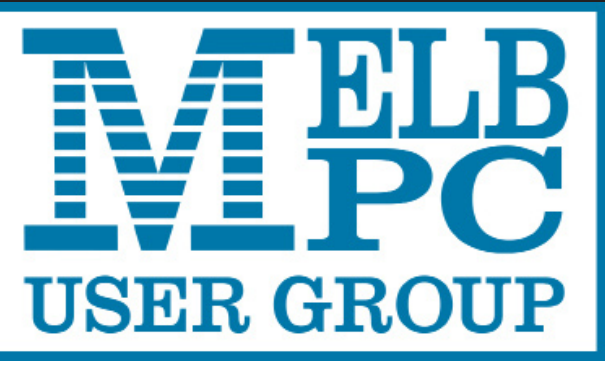

The Newsletter of Melbourne PC User Group Inc.

March 2016 Volume 33 Issue 2

Published by Melbourne PC User Group Inc. Suite 26, Level 1, 479 Warrigal Road Moorabbin, VIC 3189

Phone (03) 9276 4000 Office Manager Junior Staff Amber Scarff

Office hours 9am-5pm (Mon-Fri) Email [office@melbpc.org.a](mailto:office@melbpc.org.au)u<br>Office Manager Dianne Vogt

ABN: 43 196 519 351 Victorian Association Registration # A0003293V

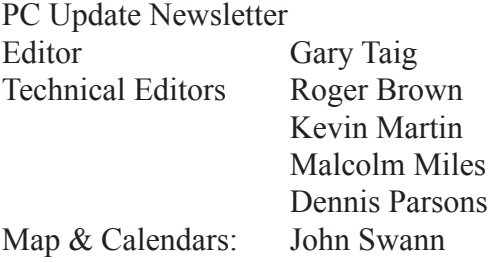

Librarians:

Clemens Pratt 9802 5501 cpratt@melbpc.org.au, Choy Lai cplai@melbpc.org.au

#### Management Committee

President John Bade Vice President Gary Taig Treasurer Jim Hanna

Secretary Geoffrey Keenan Members Charles Adams Stewart Gruneklee Philip Lew Don McKenzie

Melb PC User Group Inc is a member of the Association of Personal Computer User Groups

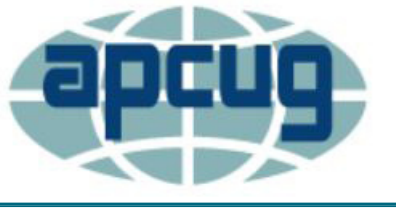

**NEW Monthly Meeting Live Stream** Tune in here at 7.00pm on Wed 2 March to view the Monthly Meeting live over the Internet. Test Transmission usually commences at around 6.15pm

pdate

**<http://tv.melbpc.org.au>**

#### **Contents**

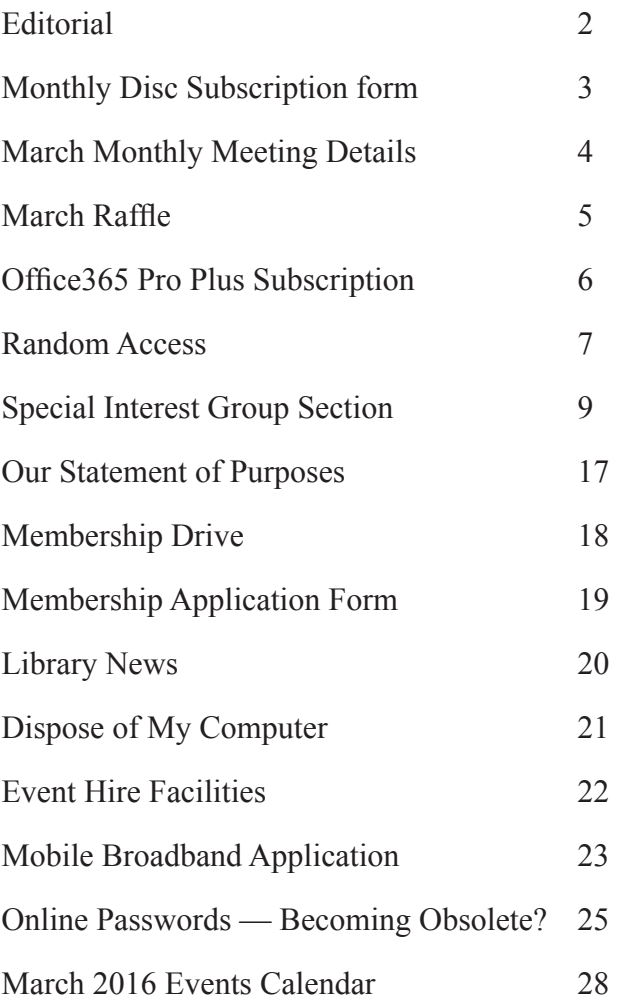

Copyright © 2016 Melbourne PC User Group Inc. and individual authors. Except where otherwise stated, all material is the copyright of the author. Contributions from authors may not be copied without the author's prior written permission.

# **Editorial**

### **Why is My Broadband Internet So Slow?**

Have you noticed lately that during the day broadband speeds are horribly slow?

I wonder, is it the same for everyone?

Everything is usually quite okay in the middle of the night, say 3.00 – 5.00am, or even around midnight things seem to return to near normal, but in general (for me at least), gone are the days of that always fast cable transmission for which we pay dearly.

#### Why?

Does anyone have any ideas? It's the same for a family member and his neighbour in Sydney, and has been that way over the past month or more, so one imagines the problem might also exist in other states.

Are the Telstra troubles of last month an indication of a broader problem? Did someone puncture a Fibre Optic cable, leaving half the country running on a temporary fix? Has broadband usage suddenly jumped to spectacular heights? Why? Why?

All letters to the editor welcomed.

### **3D Printing at March Monthly Meeting**

The main presentation at our Monthly meeting will be very interesting. 3D Printing. **Christopher Ly**, the **3D Printing Man**. If you miss the meeting or didn't see it streamed live on the Internet, contact the office to purchase a DVD of the entire meeting, or download it from the members' area on the website, [http://melbpc.org.au.](http://melbpc.org.au)

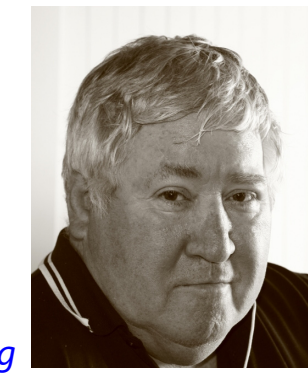

*Gary Taig*

Did anyone participate in the APCUG 2016 Winter Virtual Technology Conference, that I told you about last month? I was otherwise occupied at an early morning BBQ breakfast at the time, out in the country air, but would love to hear how it went.

### **Gaming SIG**

Some time ago, a couple of years or more, we had a new SIG that started up and it showed all the promise of bringing in lots of new members, young new members, which is precisely what Melb PC has needed for many years.

That grew so big and there were so many young people involved that eventually they outgrew our Moorabbin location, migrated to a different meeting place and became LAN-slide — a popular activity where a couple of hundred young people meet, a few times a year and play computer games all weekend.

We have a couple of members who are starting a new games SIG that will meet on Saturdays on a regular basis, more frequently than the LAN-slide operation and this gives us the perfect opportunity to enrol new, young members. Young people around the club will attract more young people and whilst we cannot undo history, we can certainly handle this opportunity a whole lot better than we did the last one.

Please ask your teenage children and young adults, their friends and/or school mates whether they are interested in gaming. I'll lay odds the numbers grow more quickly than you'd imagine. As responsible parents (or grandparent) you will bring non-drivers to the meeting and collect them afterwards. The first meeting will be on Saturday 19 March commencing with an appropriate introduction at approx 1.00pm and will end when everyone goes home. Already we have about 10 interested in attending the first SIG. I will be there to supervise, to welcome them to the group, and represent the committee.

Gamers use their own equipment (PC, Monitor, KB, Mouse, earphones etc) and each participant with have space allocated at a table with power and an Ethernet connection to the network provided. They will bring their own sandwiches and soft drink (we have a refrigerator). My guess is that

our office manager will probably approve of supervisors using the coffee provided by the group, as long as we clean up afterwards.

I hope many of the youngsters will soon sign up as new members and start that [snowball rolling. Contact me gary@taig.](mailto:gary@taig.net) [net](mailto:gary@taig.net) with your numbers for the SIG and any further questions. I will send you an information sheet upon request.

#### **Members Free Ad**

Would anyone be interested in a couple of NEC APC 3 computers, including manuals, printer and monitor They are fully operational, running DOS V3.3. It seems a pity to take them to the tip. I live in Drouin, however if either the club or a member was interested, I could drop them down to Warrigal Rd. Sean Walsh Drouin, Vic. 0428 341 186

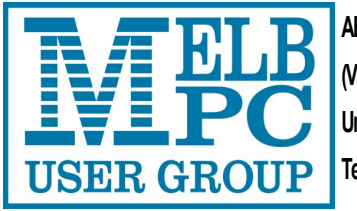

**ABN 43 196 519 351 (Victorian Association Registration No. A0003293V) Unit 26, 479 Warrigal Road, Moorabbin VIC 3189** 

## Subscription for Monthly Disc

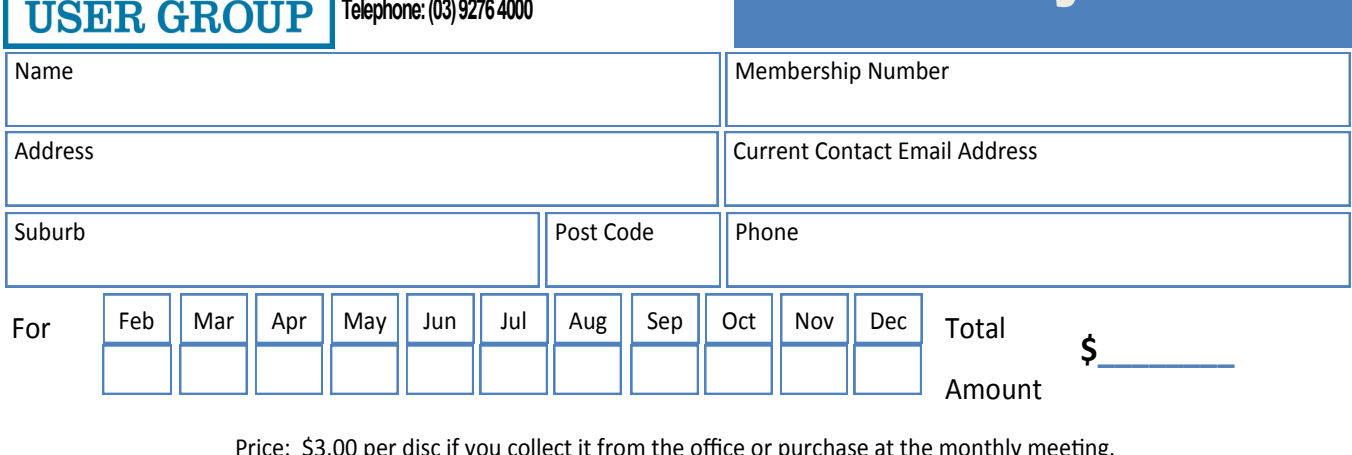

Price: \$3.00 per disc if you collect it from the office or purchase at the monthly meeting.

Add an Extra \$1.00 postage and handling if we mail your order.

#### **Price for a yearly subscription is \$44.00 inc mailing to your home address.**

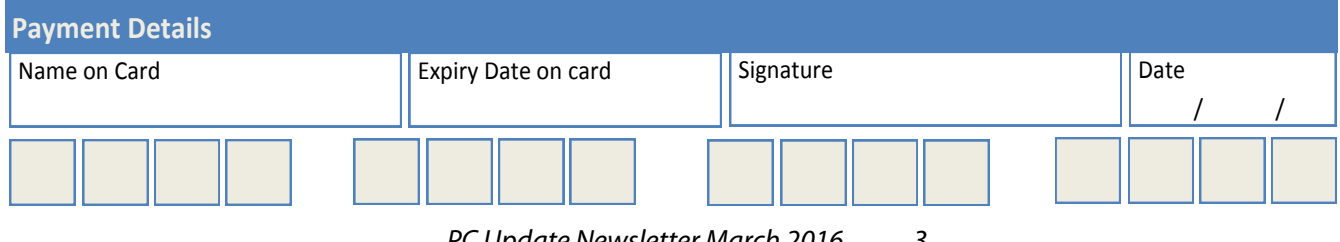

# **Monthly Meeting Wednesday 2 March**

At 7.00pm sharp **George Skarbek** will host the regular Q&A Session.

We will have a President's address, followed by a presentation by **Terry Said**. Terry will tell us about the SSD Hybrid Model, where you can have the speed and all your C: Hard drive space in a single Hybrid configuration — like a big SSD at smaller cost. This will be followed by Interval and the March Raffle Draw.

Our main presentation will feature **Christopher Ly**, the **3D Printing Guy**; he will demonstrate the basic workings of a 3D Printer. Chris will also demonstrate two free *Autodesk* programs — **Tinker Play** and **Tinker CAD**. These are very powerful tools, but easy enough for children to use.

Be amazed! Learn how Chris' company participates in a world-wide effort involving the 3D printing of prosthetic hands for those in need. He is also trying to start a recycling program for the plastic to make new filaments. There will be opportunities for audience questions.

Meeting will conclude at 9.30pm.

If you can't make it to Moorabbin, be sure to tune in to **http:/[/tv.m](http://tv.mpcug.mobi)elbpc.org.au** for a live broadcast of the meeting. Test transmission usually begins at around 6.15pm

After the meeting, we get together for WAFFLE@FONG. The WAFFLE SIG ("**W**ine **A**nd **F**ine **F**ood **L**overs' **E**vent") will be at FONG's Chinese Restaurant, 725 Centre Rd Bentleigh East, Corner of Francesco Street, Melway: 77: J-1

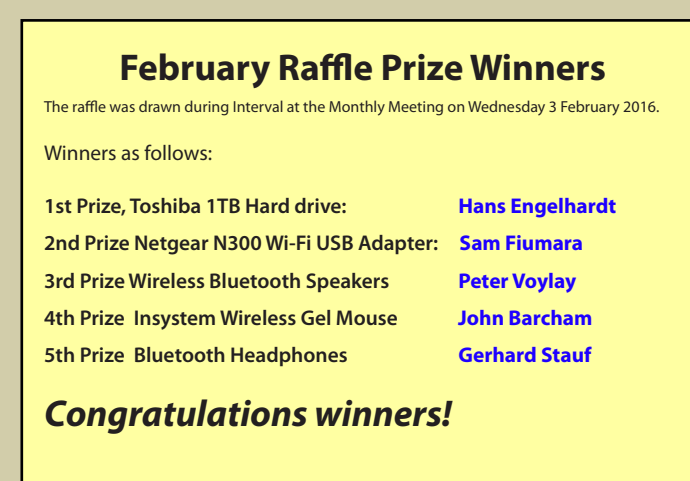

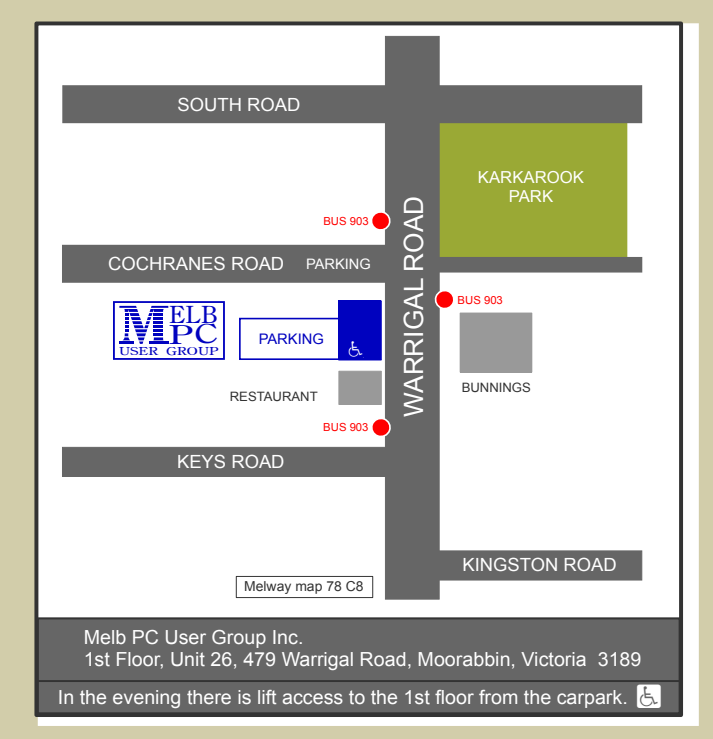

## **MARCH RAFFLE 2016&** GROID **Tickets: 1 – \$2 or 3 – \$5**

**Pre purchase tickets available from office, contact us on 9276 4000 or email us at office@melbpc.org.au. The draw will be at the Monthly Meeting 2nd March, winners will be contacted via telephone and email.**

## **PENDO Pad 7**

**Google Play Store**

- **7" Touchscreen (1024 x 600) Micro-USB & MicroSD Input 8GB Storage & 1GB RAM**
- **Android 5.1 Lollipop**
- **0.3MP Front Camera**
- **BT & Wi-Fi Connectivity**
- **1.3GBHz Quad Core Processor**

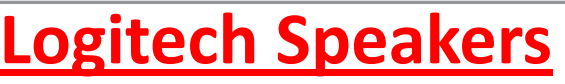

- **Works with audio devices with 3.5mm output including: -Windows, Mac, Chrome OS, Televisions, smartphones, tablets & MP3 Players**
- **Built in Headphone Jack**
	- **High quality acoustics**
	- **Rich Stereo Sound (10 watt of total power)**

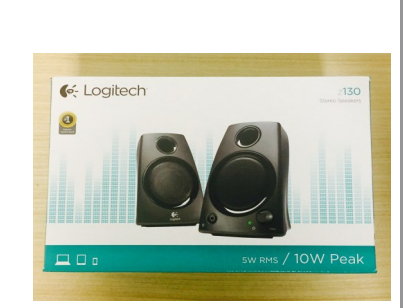

 $\bigcirc$ 

PENDO

## **TDK 32GB USB Flash Drive**

- **32GB of storage**
- **Plug and Play**
- **Password Protection software**
- **Compatible with Windows 8, 7, Vista, XP; Mac OSX 10.5 & Higher**

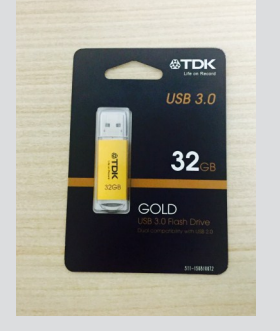

## **JBurrows Wireless Mouse**

- **2.4GHz Wireless connectivity**
- **Suitable for left or right hand users**
- **Batteries Included**
- **Compatible with Windows 8, 7, Vista, XP & Mac Operating systems**
- **Self storing nano receiver**

## **Retractable Headphones**

- **The in-ear design is small and lightweight to ensure your comfort while you listen**
- **Retractable cable for easy tangle free storage.**
- **Clear Stereo sound**
- **Cable Length 1.2m**
	- **Speaker Size 10mm**

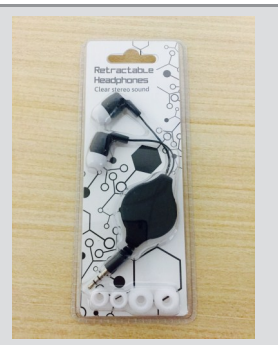

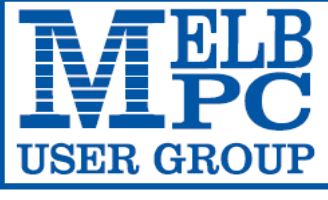

**MELBOURNE PC USER GROUP INC.** 

ABN 43 196 519 351

(Victorian Association Registration No. A0003293V)

Unit 26, 479 Warrigal Road, Moorabbin Vic 3189 Australia

"Members helping Members" Telephone: (03) 9276 4000

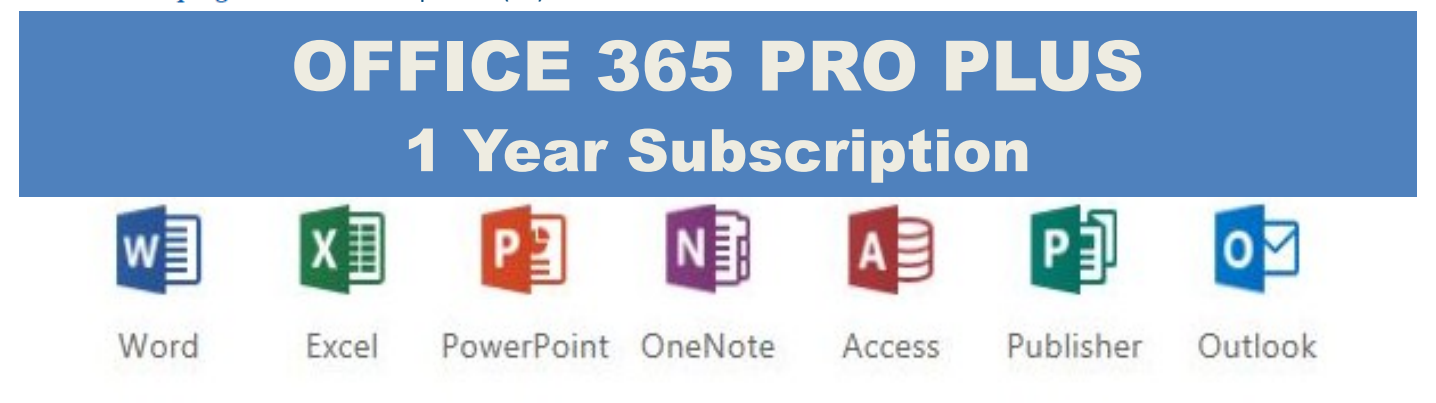

Microsoft Office 365 ProPlus for MelbPC Members

Subscriptions for Microsoft's desktop program suite Office 365 Proplus are now available to Melbpc members at a reduced rate.

The programs included are; Word, Excel, OneNote, PowerPoint, Outlook, Publisher and Access. Members who take up this offer will be able to install the suite on up to fifteen different devices: 5 computers (PC or Mac), 5 tablets (iOS/ Android/Windows) and 5 smartphones (iOS, Android, Windows). The new 2016 versions are available now.

Microsoft Office ProPlus is available to members for an annual subscription, set for the first year and payable by members in advance. (\*) **Renewal for each year will reflect Microsoft's current price at the time of renewal.**

After payment members will be able to download the program suite onto their own computers using their Office 365 login details (the same as they already use for email and other cloud services). As long as the subscription is maintained, members will receive updates and upgrades to the latest version of Office.

Our existing Office 365 Enterprise service provides the **'cloud'** versions of some Office applications: Word, Excel, PowerPoint and OneNote. These can be used during a login to Office 365 via the web. They do not include all of the features available on the desktop versions. Office 365 ProPlus provides the full versions of those applications, and others not available at in the cloud at all: Outlook, Publisher and Access. (Publisher and Access are not available in the Mac OS X version.) The ProPlus programs can be used when the computer is offline and not connected to the internet, as they are installed directly on the computer (or tablet/ smartphone).

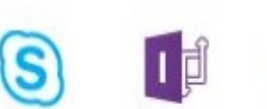

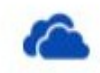

14-Dec-2015

Skype for **Business** 

InfoPath

OneDrive for Business

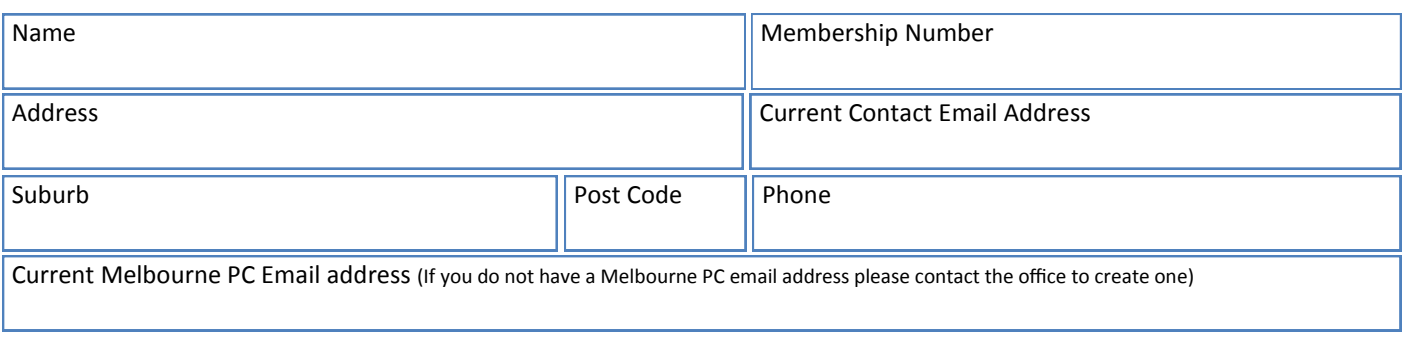

### \*Total Amount:**\$55**

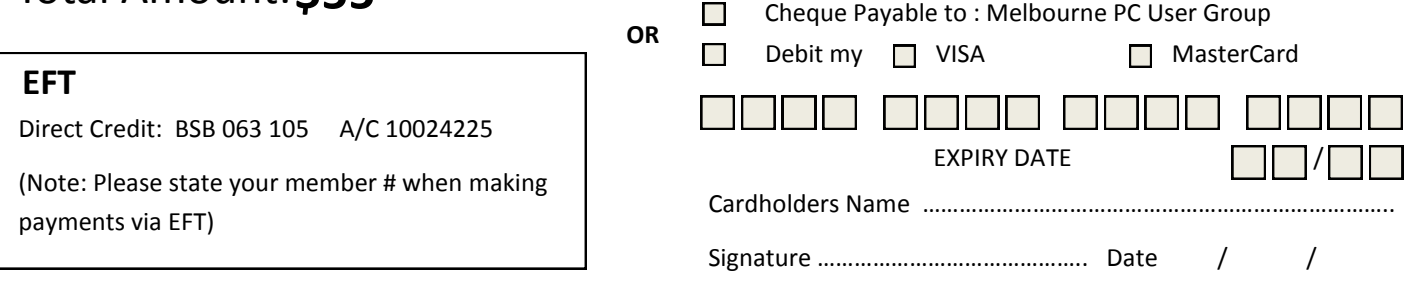

# **Random Access**

**John Swale** reports on Questions and Answers from the opening session of the December monthly meeting and from members' written submissions.

#### **Questions** and **Answers**

**Q:** My question relates to Wi-Fi signals. I can stream to my PC and testing shows the speed to be about 5 Mbps. If I try to stream the same program to my smart TV, I have frequent dropouts. There is about 8 metres between the router and the TV with an extender 3 metres from the TV. The dropouts cause problems if it is when a *family favourite* program is on. It has been suggested that I get a new extender or throw the lot out and get newer technology. I have heard of 801.11n but is there better technology available?

**A:** The 802.11n should be good enough. If the TV is close to an outer wall it may be a neighbour is using the same channel and causing interference if this signal is stronger than yours. Each Wi-Fi transmitter is identified by its Service Set IDentifier (SSID). There are many programs that will give you the signal strengths around you. One free program is inSSIDer and is available for PC/ laptop and smartphone. It checks the Wi-Fi transmitters close by and shows which channel each one is using and how strong the signal is. If you find a strong signal on the same channel as the one you are using, you will have to use a browser to logon to the router. Key the IP address of your router (commonly 192.168.1.1) into the address line and <enter>. You will be presented with a logon screen. Once you have logged on to the router, find the Wi-Fi menu and change the channel to an unused or low-

used one. If that did not work, and the TV has an Ethernet port, a powerline carrier can be used. This uses the 240 V wiring and two units to transmit the signal around the house. Plug one unit into a powerpoint near the router and connect an Ethernet cable into the router and the other end into the unit. Plug the other unit into a powerpoint near the TV and connect the Ethernet cable between the unit and the TV. If it was a Wi-Fi unit as well, you could connect wirelessly between it and the TV instead of using the Ethernet cable. Suppliers are claiming up to 600 Mbps speed for this connection.

#### **[***Ed: Smart TV's invariably do MUCH better when connected via Ethernet cable—RB***]**

**Q:** I am running Windows XP with a Thunderbird email client. If I write a new email and send it, when I look in the Send folder there is a Header and Subject but no body of text. If I reply to somebody else's email it is OK. I just can't write a new email and have it sent. Recipients have said there is no text in the emails they receive.

**A:** That is most unusual behaviour and is probably not related to XP. Try asking in one of the Thunderbird forums.

**A2:** [*Ed: Windows XP is long since out of any support from Microsoft and the computer may well be compromised. For that reason it is highly recommended that reliance on it be* 

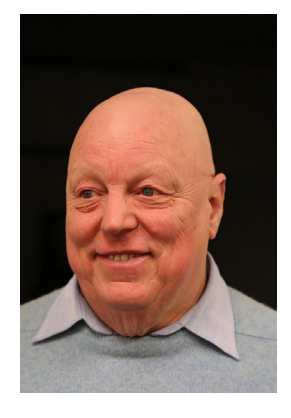

*discontinued and replace it with a later version of Windows, or another Operating System such as a Linux variety —KM*]

**Q:** I have a problem with Google search. It returns a list of links and if I scroll down and click on a link, it jumps to the top of the page instead of going to the link. If I put the cursor on the link and press Enter instead of a mouse click, it works.

**A:** Try another browser. It may be malware that tries to redirect the link and is partially blocked. Use Malwarebytes to check for unwanted malware and add-ons. There are many nasties that redirect you to sites that are beneficial to them. Conduit and Ask are particularly bad.

**A2:** AdwCleaner fixed the problem on my machine.

**Q:** I am having a problem with Thunderbird too. I received an email from a friend with a change of address in the body of the email. I could click on and it would bring up a new message page. When I did that Thunderbird disappeared and if I clicked on the Thunderbird icon it would not open. I restarted the computer and ran Malwarebytes which showed nothing wrong. I am running Windows 7 and Avast free antivirus. It happened again today. In the body of the email was an address and when I clicked it Thunderbird disappeared again and couldn't be restarted. I have used Malwarebytes today.

#### **Members Free Ad**

#### **Wanted**

Older laptop with small screen (about 10-13 inch). Must have serial port and an operating system (Windows 95/98 onwards) and a slow processor (around 1.6 MHz) and be in working condition. Appearance unimportant. Roman 0400 767 594.

**A:** I am a casual user and have not had any problems. Hover the mouse over the link and see what is displayed at the bottom of the screen. If the link looks OK, try copying the link and pasting it into a browser.

**Q:** I have Windows 7 Starter on a laptop. Will this upgrade to Windows 10?

**A:** Probably, but disk space may be a problem. Turn on all your devices printers, scanners etc. when doing the upgrade compatibility check.

**Q:** Could you recommend an RSS feeder reader? I'm looking at Windows 10 and there is a list of possible ones, but I'm not sure if the order indicates which is best.

**A:** Do an Internet search for recommendations.  $\Box$ 

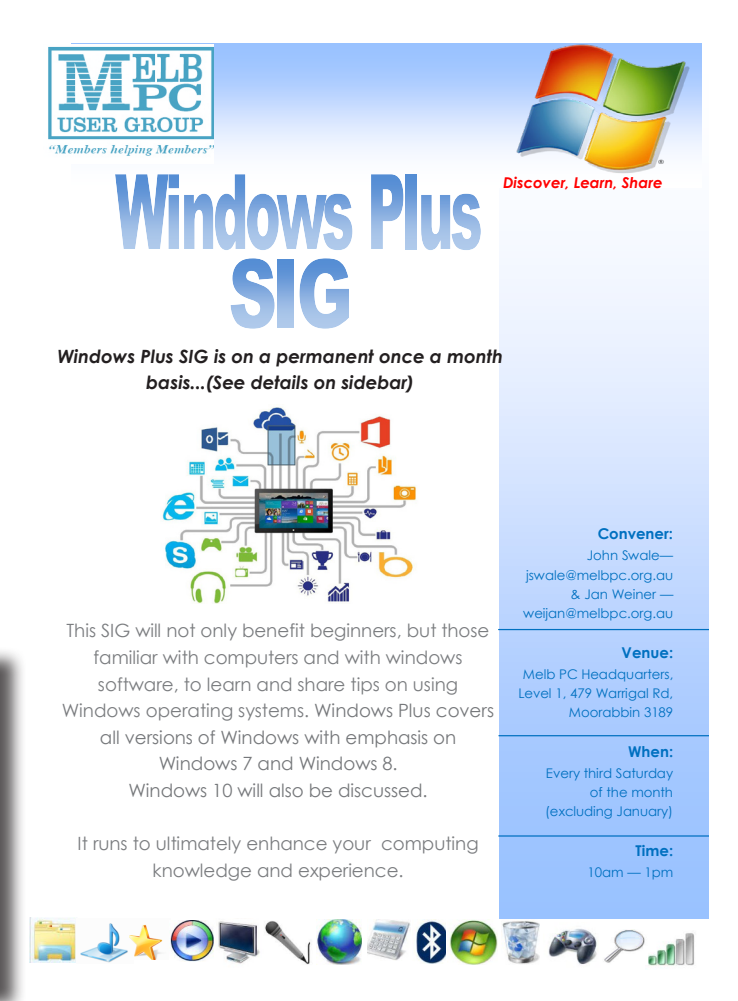

# **Special Interest Groups**

#### **SIG Meetings & Contact Details**

Updated: 29 November 2015

**Amendments:** please advise changes/corrections to [office@melbpc.org.au](mailto:office@melbpc.org.au)

## **Access (database) and Excel**

Second Monday of the month Incl. June Queen's Birthday Time 6.30pm – 8.30pm Email [access@melbpc.org.au](mailto:access@melbpc.org.au) Location Melb PC HQ, Moorabbin. Convener(s) Craig Evans [Craig\\_Evans@racv.com.au](mailto:Craig_Evans@racv.com.au)

#### report by **Craig Evans**

**Environment:** Windows 7 with Access 2010, Excel 2010.

During our meeting we discussed:

We wanted to extract data from multiple database files having identical file names (Trading.accdb) and identical table names (tblTransactions) in different folders (Customer?) under a master folder (F:\Data). The extracted data will be appended to a table in the current database (tblMerge).

> F:\Data\Customer1\Trading.accdb F:\Data\Customer2\Trading.accdb F:\Data\Customer3\Trading.accdb

We used Do Loop to move through a recordset that contained the master path and sub-folders. This enabled the construction of string paths to each database. We then used Linked Table Manager (via VBA) to break and create the connection to each database file. Each connection enabled us to copy out the data we wanted and append to the table in our current database.

A detailed explanation of the topics above is available on our web page at [http://www.meetup.com/Micro](http://www.meetup.com/Microsoft-Excel-Access-Moorabbin/)[soft-Excel-Access-Moorabbin/](http://www.meetup.com/Microsoft-Excel-Access-Moorabbin/) select the tabs | More | Files

Our meetings are usually Q&A, occasionally we have a demonstration of database or spreadsheet magic.

#### **Ballarat**

Date (Feb-Dec) First Thursday of the month Time 7.30pm – 9.45pm Location Midlands Golf Club, Heinz Lane, Ballarat. Convener(s) Alan Pittard 5339-4235

**Bayside**

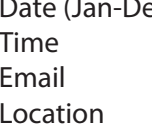

ec) Third Thursday of the month  $10$ am – 12noon [bayside@melbpc.org.au](mailto:bayside@melbpc.org.au)

St. Stephens Church Hall, Cnr Cochrane Street and North Road, Brighton. Convener(s) John Morris 9583-4095 Graham Ackland 9589-6229

**Beginners East (Beast)**

Date (Feb-Nov) Third Sunday of the month December Second Sunday of the month Time 10am – 12.30pm Email [beast@melbpc.org.au](mailto:beast@melbpc.org.au) Location Vermont South Community Centre, 1 Karobran Drive, Vermont South. Convener(s) Dave Botherway [daveb@melbpc.org.au](mailto:daveb@melbpc.org.au)

#### **Casey**

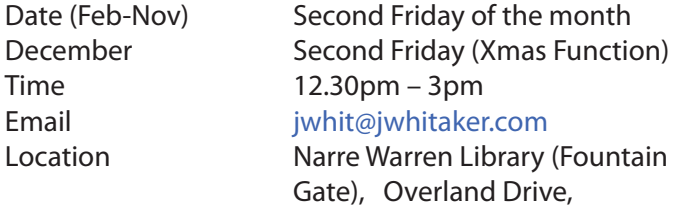

Friday of the month December Second Friday (Xmas Function)  $m - 3$ pm

Overland Drive, Narre Warren 3805. Convener(s) Jan Whitaker 9705-9009 Jan Weiner 9796-2807

#### Report by **Con Lilley**

The end of year breakup with lunch at *Food Star* on Friday 11 December was an enjoyable social occasion and members had decorated the tables to create a festive environment. Some members brought their partners who do not usually attend the monthly SIG meeting. The first meeting after the Christmas/New Year break is always a bit different, as members get together after quite a long break. For the February Meeting on Friday 12th we had about 20 present at the Narre Warren Library for the introductory segment at 12.30 pm presented by **Henk Visscher**, a member for many years, on *Heritage Family Tree Builder*. We have enjoyed Henk's contributions in the past when he has shared photographic connections with his home and family in Holland but this time he took us through the initial steps to set up a family tree free of expense, and the subsequent decision to purchase a program through *myheritage.com* to have automatic updates for a year, with other people who join the program, and have indicated links with relatives he has already identified. He felt it was \$120 well spent.

The main topic was a presentation by **Jan Whitaker** on connecting your device to your TV or large monitor using a Google Chromecast Dongle. The retail cost of the small streaming device that plugs into the HDMI port on the TV is under \$50 and it enables your smartphone, tablet or laptop to cast your favourite entertainment right onto the big screen for all to enjoy. The installation is quite straightforward, but there may be some difficulties with *Android* devices which may need further help through our Computer Workshops held on the 4th Friday of each month. Members are encouraged to bring along to that meeting, their laptop or device that is giving them a bit of trouble whatever the cause, and with "Members helping Members" the chances are, a solution can be found. Once again thanks must be directed to the mentors who keep everyone on the right track each month.

Members should note that with a recent grant from Casey Council some audio equipment has been purchased to ensure that all present can hear the speaker and also a roving microphone is to be tested so that after a little fine tuning (no pun intended) members can more actively participate in discussions. With the projector purchased with a Casey Council grant last year, Members are certainly able to enjoy meetings.

**Narelle**, the Chief Librarian from Endeavour Hills, called into the meeting and gave details of a Tech Savvy Seniors Program to be introduced to local libraries later this year commencing with a Beginners segment for computer Users. They may need help with meetings where participants first use the library computers and really need someone to look over their shoulder to ensure they are carrying out the instructions correctly. Without giving a fixed commitment, members present indicated they would assist where possible.

#### **Casey Workshop**

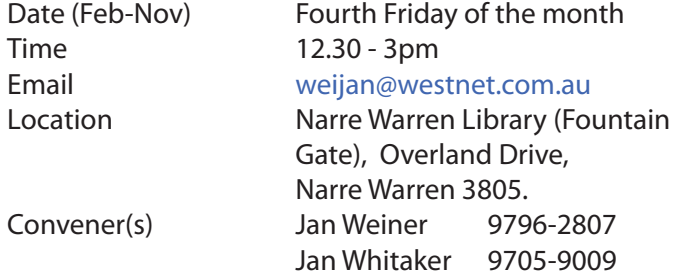

#### **Communications**

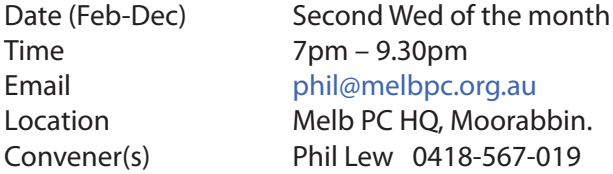

**Digital Images**

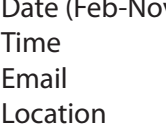

v) Third Friday of the month  $10am - 12noon$ [bockey@melbpc.org.au](mailto:bockey@melbpc.org.au) Wadham House, 52 Wadham Parade, Mount Waverley. Convener(s) lan Bock 9807-3701

#### **East**

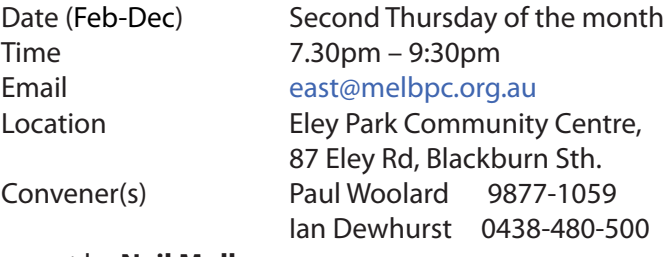

report by **Neil Muller** 

**Paul Woolard** welcomed everyone to this our first meeting for 2016. The meeting room this month was much smaller than normal, but I'm assured we will be back in our usual meeting room next month.

The first session was Q&A with **George Skarbek**.

**Q:** I was helping a member who was trying to install a wireless printer on a Windows Vista and a Windows 7 PC. After 2 failed attempts she ended up with 3 printer symbols in the taskbar. Right clicking on the printer symbols of the failed installations and then selecting delete failed to remove the erroneous symbols. Can you suggest anything I can do?

**A:** It's likely that the member does not have admin privileges. I'm not sure whether a normal user, but not a guest user can remove things such as printers. Alternatively if you open a DOS box (type cmd in the search box) and type the command "*Icacls*" in the DOS box you will be able to take ownership of Windows. This command should then enable you to delete the erroneous printer symbols. When all else fails this option is worth trying but is advisable only for the experienced user.

**Q:** I received a message on my PC today advising me that I've got a virus and to call a phone number to remove it. Has anyone else received such a message? Another member noted he also has a similar message that constantly comes up, which he ignores.

**A:** This is just a message to get you to take some action that is definitely not in your interest. It's probably not doing any harm except annoying you. [*Ed: ... but do not obey the instruction - not under any circumstances; it would almost certainly lead to an infection — RB*] To remove it go to "Control panel" and "Programs & Features" look under installed programs and see if there is a name

you don't recognise. If it appeared only recently sorting by date will help discover the rogue program and you can then delete it. If the virus message comes up when you're browsing, the first place to look at is your add-ons. Look for something that you don't recognise and disable or remove it. [*Ed: Running Malwarebytes (Free Edition) would also be helpful in removing whatever malware is causing the message to be displayed — KM*]

**Q:** The latest version of Java keeps failing to install, what can you suggest?

**A:** My wife has had this problem and it's easily and quickly solved by using an alternate browser to the one that failed to load Java. Alternatively try uninstalling the old version and then load the new one. You will most likely need to remove any add-ons that use Java to completely remove the old installation. It is also possible you may have two versions of Java already installed so go into Control Panel and remove both.

**Q:** Is the browser in a smart TV safe from any malicious attacks?

**A:** To my knowledge, as the browser is loaded in the firmware it would be difficult to get at. It's possible it could be hacked, but highly unlikely.

**Q:** When I log into Outlook on the Office 365 server I'm told the certificate is not current or something of that nature and a message *"do you still want to use it?"* is displayed.

**A:** This problem has occurred as there are likely to be multiple machines running (refer to the talk on Virtual Machines at the February main meeting) and the certificate is given to a physical machine rather than a virtual machine. Put simply the virtual machine does not have the same signature and may even be running a different operating system. I don't know of any work around to this problem.

Our next presentation was by **Paul Woolard** on the website "Gizmo's Freeware" ([www.techsupportalert.](www.techsupportalert.com) [com](www.techsupportalert.com)). The Gizmo's Freeware website reviews all kinds of Windows, Mac, Linux, Android and iOS software, as well as having a help forum and links to a huge collection of free eBooks. As the venue for this meeting did not have internet access, Paul used the Gizmo site to find a free program that would download an entire website for an offline demonstration. The software Paul found was called HTTrack website copier and enabled him to download the Gizmo's Freeware site at home and then demonstrate the site to members at the meeting.

The Gizmo's Freeware website is divided up according to the operating system, with software for each grouped into categories and sub categories. There are detailed reviews of the best programs in each sub categories, allocating each program a five point rating. For those in a hurry, there is a link to the end of the reviews where a point summary lists the pro and cons of each program, gives download links for the software and to the authors website, the software version number, the file size, whether the program is available in 32- or 64 bit versions, whether it's true unrestricted freeware and for what operation system the software is available. Paul recommends members subscribe to the weekly newsletter if they are interested in using freeware.

After the break **Brian Heywood** gave a very interesting and well researched presentation titled *"A Brief History of European Settlement in Australia, Victoria and Melbourne"*. Brian used Google Earth Pro's *"Record a Tour"* feature with flyovers and zooming to highlight his presentation. The presentation incorporated drop down panels adding textual information and images to complement the Google Earth flyovers. The details of early exploration around and in Australia by early navigators and explorers using Google earth proved a very informative way of presenting this information. When outlining the history of early Victoria and in particular Melbourne's early history, Brian again used flyovers and zoomed in on many of Melbourne's better known features and buildings.

At the conclusion of Brian's presentation members were so impressed that many wanted to know how they can do it themselves. I can see a future "how to" presentation coming up.

#### **East Workshop**

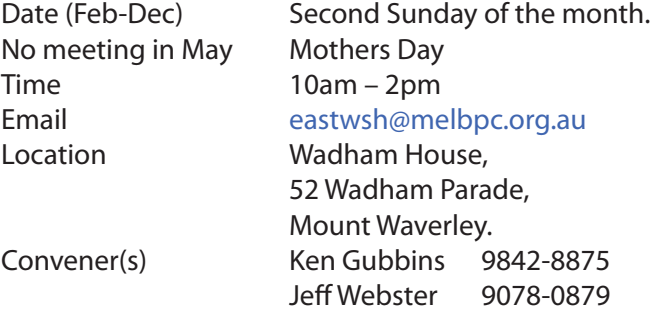

#### **Essendon — Main meeting**

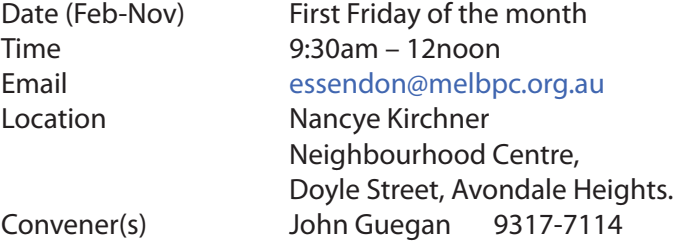

#### **Essendon — Open Forum**

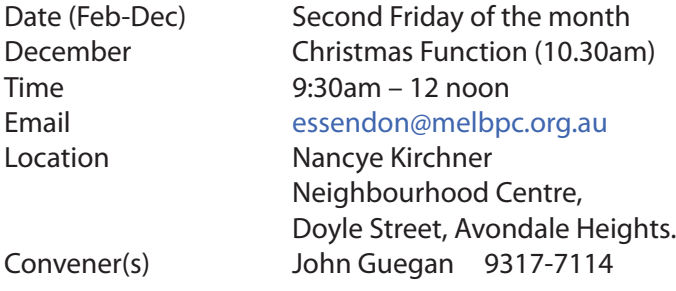

#### **Essendon — Various Topics**

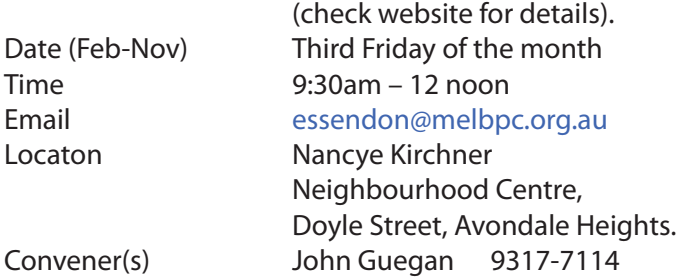

#### **Essendon — Multimedia/General**

Date (Feb-Nov) **SIG Currently in Recess** (Check SIG website for latest) Time 7pm – 9pm Email [essendon@melbpc.org.au](mailto:essendon@melbpc.org.au) Convener(s) John Guegan 9317-7114

### **Everything Apple**

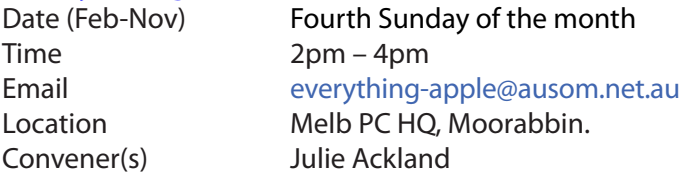

Our emphasis is on Apple iDevices (iPod, iPhone, iPad, AppleTV, Time Capsule Airport Extreme) and helping people understand the Mac environment.

### **Genealogy East**

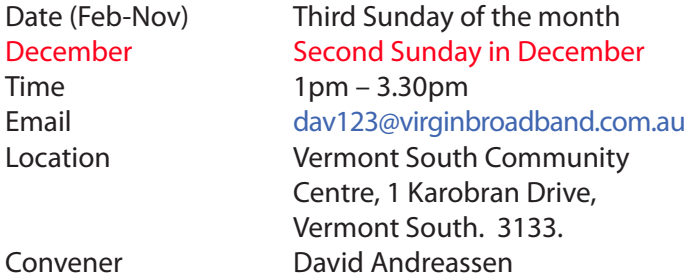

The Genealogy East SIG is for those beginning genealogy and for those who are advanced but need more knowledge to move ahead. Members' trials, tribulations and expertise are openly discussed and freely shared in this self-help group.

#### **Hardware**

#### Date (Feb-Dec) Second Friday of the month Time 10am – 12 noon Email [kcording@bigpond.net.au](mailto:kcording@bigpond.net.au)

Location Wadham House, 52 Wadham Parade, Mount Waverley. Convener(s) Kelvin Cording 9438-1047 Bill Dair 9955-4551

## **Hardware Workshop**

Time 10am – 12 noon Convener(s) Barry Martin

Fourth Saturday of the month **(SIG currently in recess)** Email [barrymar@melbpc.org.au](mailto:barrymar@melbpc.org.au) Location Melb PC HQ, Moorabbin.

### **iHelp**

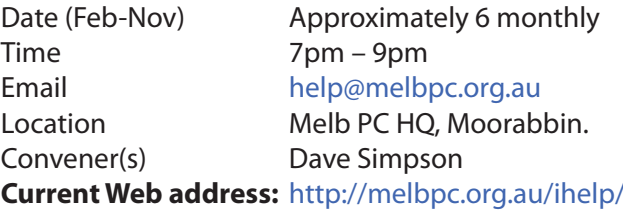

The iHelp SIG website now has a new *"iHelp Support Request"* link on its Front page and in the Menu system. This avoids the need for a phone call or an email. The link presents a form that can be used even if your email service is not available. It ensures that we have sufficient information to process your request and that a follow up will be initiated promptly. Alternatively for brief inquiries/problems the "Live Chat" may be faster, provided an iHelper is on duty at the time. This is normally 10am to 3pm weekdays.

Many members have their default Home Page set to www.melbpc.org.au/isp/ This of course no longer works with the new website, so it is suggested you now change this to **<www.melbpc.org.au/help/>** In Internet Explorer just click on the Cogwheel symbol, then select Internet Options|General|Home Page.

iHelp is a group of "Members helping Members" whose main role is to sort out Internet or general computer problems so that members can get a full featured online experience. Services include Telephone First Aid, Email Help and Internet Help. Volunteers with patience and Computer experience are always welcome.

#### **Linux**

Time 7pm – 9pm

Date (Feb-Dec) Second Tuesday of the month Email [linux@melbpc.org.au](mailto:linux@melbpc.org.au) Location Melb PC HQ, Moorabbin. Convener(s) James Cox 9885-5503

#### **Linux Workshop**

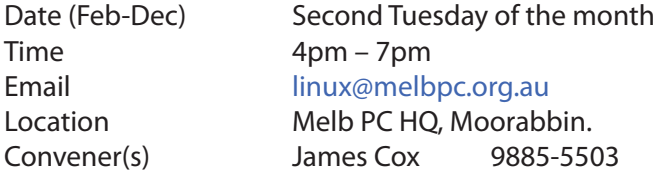

#### **MACE**

(Melbourne Atari Computer Enthusiasts) Date (Feb-Nov) Third Sunday of the month Time 10am – 2pm Email [maceatari@gmail.com](mailto:maceatari@gmail.com) Location Melb PC HQ, Moorabbin. Convener(s) Andrew Boschan 0400-851-613

#### **Macedon Ranges**

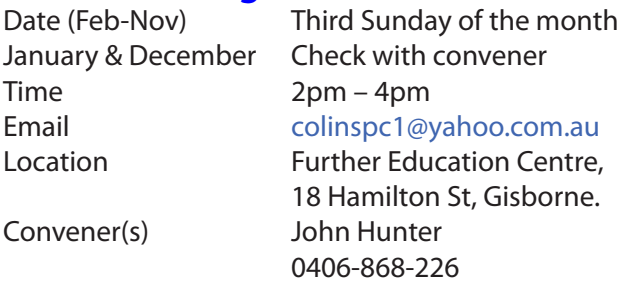

The Macedon Ranges members have a common interest in computers and range from beginners to technicians with the sole aim of sharing knowledge, experiences and helping each other. The SIG is a general purpose group that is free flowing and may or may not have a specific subject to discuss each meeting. There are times a special guest is invited to speak on a particular subject that has been requested by a group member. At other times there may be special instruction and demonstrations on particular software or hardware. Members can also bring along any hardware they are having problems with for the group to try and resolve.

#### **Microcontroller**

Time 7pm – 9.30pm

Date (Jan-Dec) Second Wed of the month Email [microcontroller@melbpc.org.au](mailto:microcontroller@melbpc.org.au) Location Melb PC HQ, Moorabbin. Convener(s) Phil Lew 0418-567-019 John Hollow 0417-031-164

#### **Microcontroller Workshop**

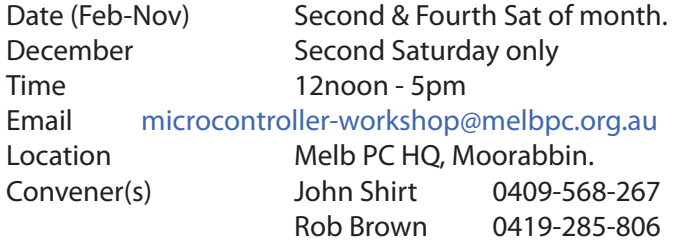

The Saturday Workshop is a *Creative Space*. It is a space to express your creativity. Its development depends on those who are involved and their interests. The workshops are centred around microcontrollers but are not limited to microcontrollers. If you are looking for a space that facilitates sharing of ideas and support, a place where you can express your creativity, then this SIG could be what you are looking for.

#### **Mornington Peninsula Daytime**

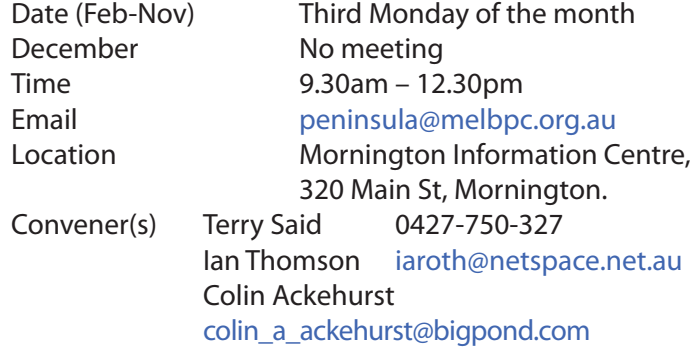

#### **Mornington Peninsula Digital Imaging**

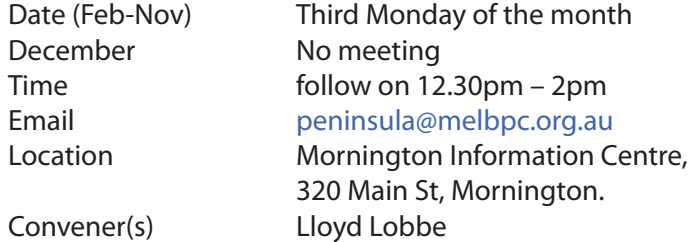

#### **Mornington Peninsula Family History**

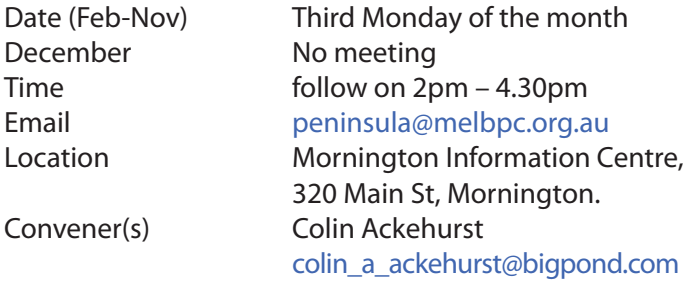

#### **Multimedia Home Entertainment (MHE)**

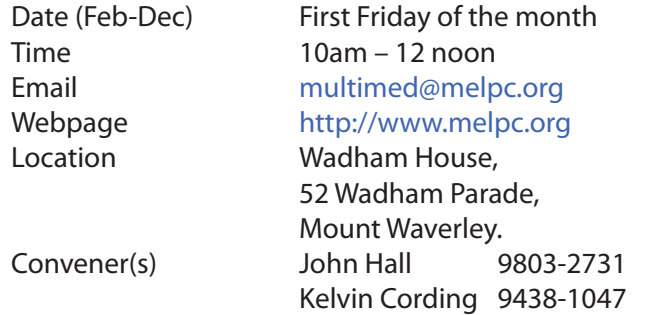

The aim of the group is to assist members in the installation and operation of PC based hardware and software to run and maintain Multimedia Home Entertainment systems. This would include such things as Personal Video Recorders (PVRs), Media Servers (including Windows Home Server), Internet streaming of video and audio, Sony PS3 and Windows X-Box home entertainment systems, and home networking and storage systems for playback of video and audio.

Attendees from beginner to expert level are all welcome. Members are encouraged to bring their own equipment to gain hands-on experience in setup and/ or maintenance.

**Music**<br>Date (Feb-Nov) Time 7.30pm – 9.30pm Convener(s) David Godfred

Third Thursday of the month Jan & December Check with convener Email [music@melbpc.org.au](mailto:music@melbpc.org.au) Location Melb PC HQ, Moorabbin. Bill Sakell

#### **North East Android**

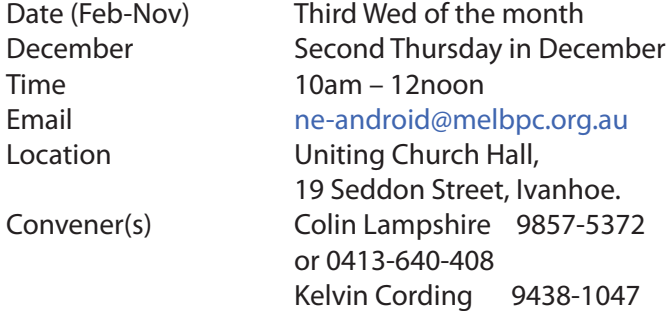

#### **North East Daytime**

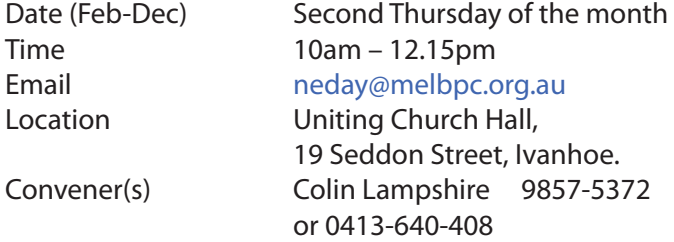

report by **Ron Cummins**

### **North East Genealogy**

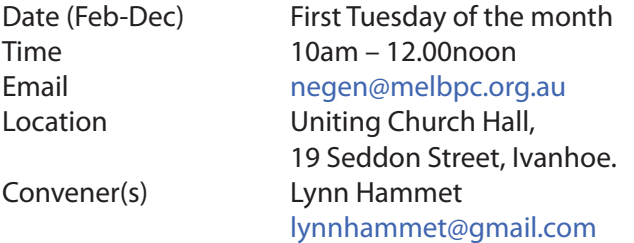

#### **Northern Suburbs Linux**

Time 7.30pm – 9.30pm Email [nslig@melbpc.org.au](mailto:nslig@melbpc.org.au)

Date (Feb-Nov) Third Monday of the month

Location Community Meeting Room, Watsonia Library, 4 Ibbotson St, Watsonia. Convener(s) David Hatton Stephen Davidson

#### report by **Paul Addis**

The February meeting saw the return of **Nick Vespo** and that meant that there was Linux News.

The first item was the announcement of Linux for the Android phone. The Linux base code can be obtained from Google Play. A number of Linux distributions can be used, but only with Android version 5 (or later). The speaker recommended the use of VNC to support Linux-Android communication via port 5900. This may be the way the world is heading a PC and phone in your pocket.

The second item was a brief video showing a wooden car driven electrically, with solar panels on the car roof charging the drive battery. It was billed as "the car to save the planet". Price is around 5,000 Euros, and the vehicle is capable of speeds of up to 25km/hour, so the planet might be saved fairly slowly.

The last item was another short video. This time without commentary, and showing various configurations of clusters of Raspberry Pi boards. Some showed lots of wiring to interconnect the boards, and others showed little or no wiring. But all showed stacks of Raspberry Pis. Server farms in miniature.

The Open Forum session started with a brief discussion of Yammer, which is being used by a number of MelbPC members. For newcomers, it can be somewhat overwhelming at first. Some members find the user interface "fairly clunky".

Then there was a short description of the Krusader file manager. As could be inferred from the title, it has KDE origins. It is a two pane file manager, similar in some ways to Total Commander and its relatives. Extensive customisation is possible, making it very flexible. A user can have a start-up profile for personal customisation.

The latest offering from Raspberry Pi is the Raspberry Pi Zero, costing a mere \$US5. It is small — half the size of the earlier model A+. The operating system is held on a micro-SD card, similar to the RPi Model 2. Power is via micro-USB, and display via mini-HDMI. It can run on battery power, and - to use it as a tiny personal computer it would need a USB hub to attach a mouse and keyboard. Expect a flood of new projects to make use of this very low cost computer board.

After the social break, **David Hatton** presented the evening's main topic: Sugar on a Stick (SOAS). It is available as a Fedora 23 spin, and can be used as a self-contained system on a USB drive, or installed and used as a more normal Linux system.

The Sugar user interface was developed as part of the One Laptop Per Child (OLPC) Project, and was later taken over and maintained by the Sugar Labs. SOAS comes as one ISO which can be used to create two variants ..

 - a "demo" version without any persistent storage and/or

 - a "working" version that includes some persistent storage.

To make the demo version you need to create a bootable USB drive. When using Linux, this can be done using the "dd" command, but that needs to be done with care, because an incorrect argument could unintentionally erase a disk partition. Alternatively, many linux distros include GUI based utilities to do the same task, which may be a better, but slower, way to go.

Installing the working version is rather more complex. It is best to follow the Installation Guide on the Fedora SOAS web site, particularly in relation to the creation of a working version of SOAS.

On start-up, the SOAS user is presented with a Home Screen unlike any familiar to users of current operating systems. There is a plain screen with a symbol for the user in the centre of a circle of symbols, each representing an "activity". The activities could be roughly equated to applications, but the terminology used is aimed at children, most of whom may not have previously used a computer.

Clicking on an activity causes it to operate in full screen mode. David showed a couple of the activities, including a text editor and an abacus which can be set to work in several different number systems — for example binary, decimal, and hexadecimal.

Many other activities can be explored by group members who build their own Sugar on a Stick. All members present enjoyed the session, and some went away intent on becoming familiar with the new (to them) system.

#### **Online**

Date (Feb-Nov) As you choose Time As you choose

Email [kazkev@melbpc.org.au](mailto:kazkev@melbpc.org.au) Location Melb PC Newsgroups & Forum Convener(s) Kevin Martin — Evening only 5964-7627 or 0407-343-162

#### **Programming**

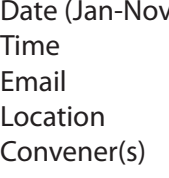

 $\mathcal{U}$  Fourth Wed of the month  $7.00$ pm – 9.30pm [programming@melbpc.org.au](mailto:programming@melbpc.org.au) Melb PC HO, Moorabbin. John Viney

Tell us about the programs you are writing, wrote in the past, or give us ideas for interesting programs to write. We'll walk through the process of developing software, from user interface design to writing the code in computer language and testing. Different programming languages, techniques and tools will be showcased as well as scripts, plug-ins, extensions, markups, compilers, databases. Something for beginners and pros alike.

#### **Raspberry Pi — Mt Waverley**

Date (Jan-Nov) Fourth Friday of the month Time 10am – 12 noon Email [raspi@melbpc.org.au](mailto:raspi@melbpc.org.au) Location Wadham House,

 52 Wadham Parade, Mount Waverley. Convener(s) John Hall 9803-2731 Lance Lloyd 9884-5559

### **Raspberry Pi — Moorabbin NEW SIG**

#### Began November 14

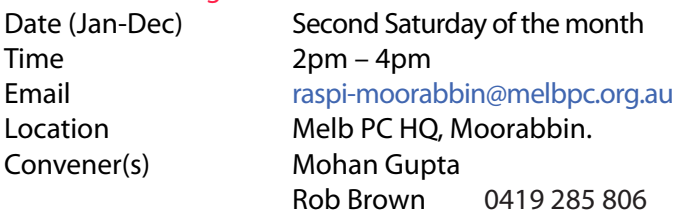

#### **Sunbury Daytime — New Users**

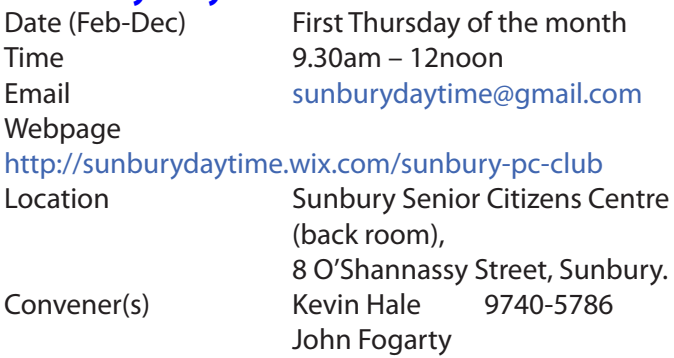

#### **Sunbury Daytime — Advanced**

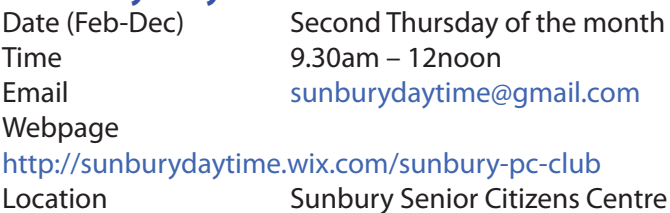

 (back room), 8 O'Shannassy Street, Sunbury. Convener(s) Kevin Hale 9740-5786 John Fogarty

#### **Sunbury Daytime — Main Meeting**

Date (Feb-Nov) Third Thursday of the month Time 9.30am – 12noon Email [sunburydaytime@gmail.com](mailto:sunburydaytime@gmail.com) Webpage <http://sunburydaytime.wix.com/sunbury-pc-club> Location Sunbury Senior Citizens Centre (back room), 8 O'Shannassy Street, Sunbury. Convener(s) Kevin Hale 9740-5786

#### **Sunbury Daytime —**

#### **Maintenance & Linux**

John Fogarty

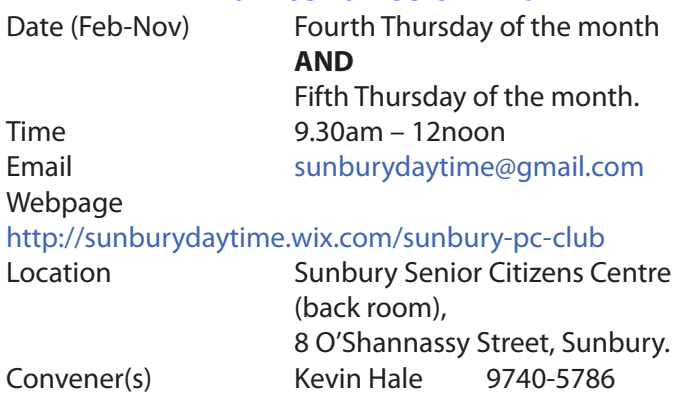

John Fogarty

#### **Video Inner East**

Date (Feb-Nov) Second Monday of the month Incl. June Queen's Birthday Time 7pm – 9pm Email [videoinnereast@gmail.com](mailto:videoinnereast@gmail.com) Webpage <http://users.tpg.com.au/adslo8nb/vie/index.html> Location Copland Room, Ashburton Library, 154 High St, Ashburton VIC.

Convener(s) Richard Balsillie 9809-4116

#### **Video Production — Sony**

Convener(s) Roger Wragg

Date (Jan-Dec) Second Wed of the month Time 10am – 12 noon Email [rdwragg@fastmail.fm](mailto:rdwragg@fastmail.fm) Location Melb PC HQ, Moorabbin. Bob Flack

This group specialises in video editing and production using all SONY products, including VEGAS with both the Platinum and Pro versions. We cater for all members from beginners to advanced and work with all video formats from standard definition (SD) up to full high definition (HD) using both tape, DVD , and solid-state video cameras.

The following topics are covered: Sound track production using Sony Cinescore Voice over recording using both Vegas and Sound Forge, Basic picture composition, Lighting for video, Working with Sony DVD Architect to produce both DVDs and blu-ray discs. Upon request, we will look at the conversion of 8mm movie film to a digital format using the groups special conversion equipment.

#### **Video Production — Pinnacle**

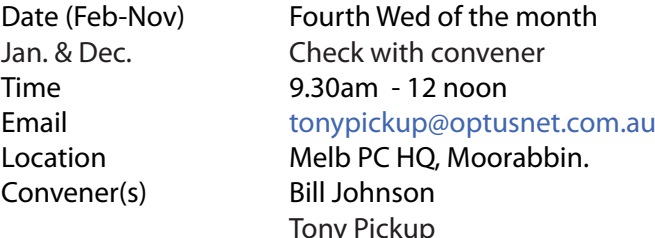

#### **WAFFLE**

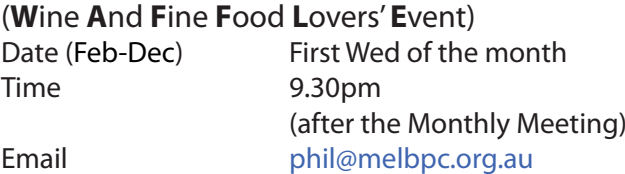

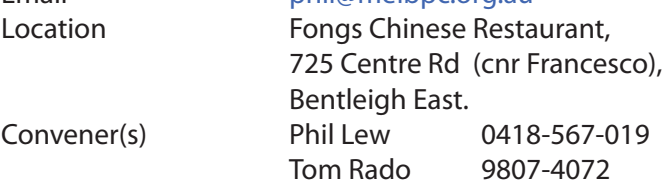

#### **WASINT**

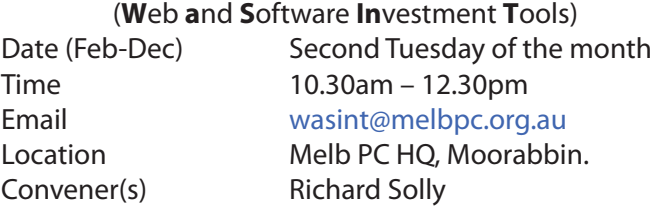

#### **Website Design — Tutorials**

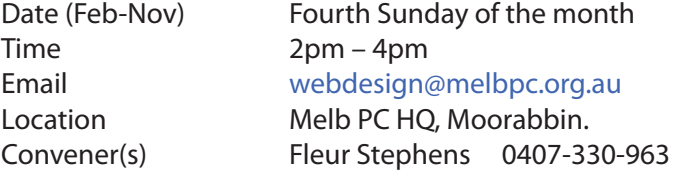

The aim of the Web Design SIG is to help members build and manage web sites. So if you are creating, managing or designing a web site and need some help, drop in.

#### **Website Design — Troubleshooting**

Time 4pm – 6pm Convener(s) Fleur Stephens 0407-330-963

Date (Feb-Nov) Fourth Sunday of the month Email [webdesign@melbpc.org.au](mailto:webdesign@melbpc.org.au) Location Melb PC HQ, Moorabbin.

## **Windows Plus**<br>Date (Jan-Nov)

Time 10am – 1pm

Third Saturday of the month Email [win78@melbpc.org.au](mailto:win78@melbpc.org.au) Location Melb PC HQ, Moorabbin. Convener(s) John Swale 0417-530-766 Barry Stone

The Windows PLUS meeting has two workshops and a General session for common items including the "Plus " items. The format for each workshop is :- queries, members' problems, alerts, tips, techniques, interesting programs/apps, useful sites and presentations.

#### **Wyndham — General**

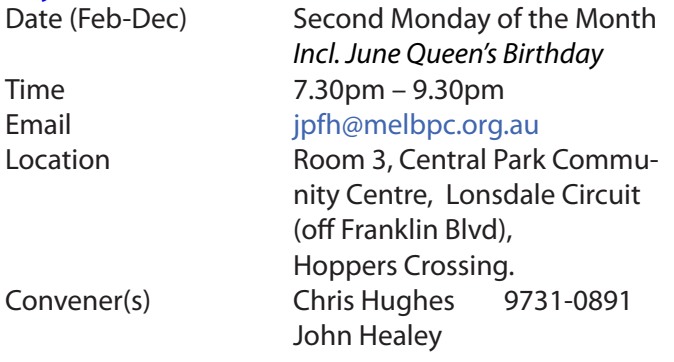

This Group exists to provide local information and support to the South-West Region of outer Melbourne. We have Q&A sessions and coverage of PC hardware and software issues. There is a supper break with time for informal discussion. Visitors always welcome

### **Wyndham — Multimedia**

Time 7.30pm – 9.30pm

Date (Feb-Nov) Third Tuesday of the month December (*uncertain*) Check with convener Email ipfh@melbpc.org.au

Location Room 3, Central Park Commu nity Centre, Lonsdale Circuit (off Franklin Blvd), Hoppers Crossing. Convener(s) Chris Hughes 9731-0891 John Healey

> Fourth Tuesday of the month Third Tuesday in December

Japara Living and Learning Centre, 54-58 Durham Road,

Shane Mason 9733-5390

 $9.15$ am – 11:15am [yrig@melbpc.org.au](mailto:yrig@melbpc.org.au)

#### **Yarra Ranges**

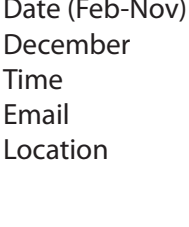

Convener(s) Bryan Paten 0429-430-640

#### **Yarra Ranges Workshop**

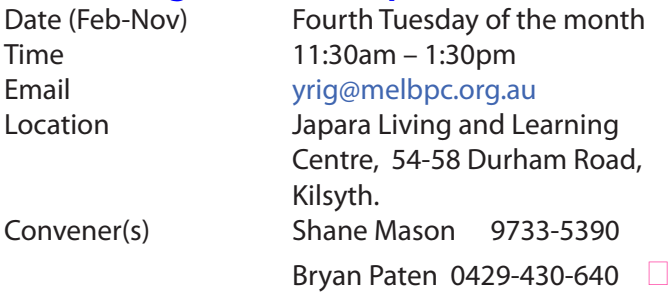

Kilsyth.

#### **Our Statement of Purposes**

*"The purposes of the Association are to conduct on a non profit basis activities to help members learn and use systems and devices using various technologies, especially computing, software, and communications technology (inc. the Internet and World Wide Web, personal computers & devices), to achieve the following outcomes;*

- · advancing computer literacy;
- advancing education and the exchange of ideas;
- · keeping members up to date on developments in computer and information technology and helping members to exchange information;
- · representing members in public debate in areas of interest including law reform proposals;
- · engaging with similar organisations; and
- carrying out activities that benefit the Association.

# **Membership Drive**

## **Introduce a new member\* to Melbourne PC User Group and receive credit towards your membership fees.**

**Did you know that Melb PC held its first meeting in November 1983?** 

**Yes! it's true.** 

**The group flourished and in 1993 started its own Internet service, becoming one of the founding suppliers of the Internet in Australia, and it is still a licensed ISP. Melb PC is Australia's largest and most active personal computer/technology group with thousands of members participating in more than 40 Special Interest Groups (SIGs) that meet regularly throughout Melbourne.** 

**New members will receive all the benefits you already enjoy — the digital newsletter, the help lines, the Special Interest Groups (SIGs), the Monthly meetings and access to mobile broadband, personal email or IP4 Rental/Web Hosting/Private email Hosting, Microsoft OS discounts and you will be helping your club to grow.**

**You know how much you enjoy being part of Melbourne PC User Group. So why not bring along a friend to enjoy it too? Prospective new members are always warmly welcome at the Monthly Meeting and SIG Meetings.**

**Each new member\* you enrol gives you three months credit towards your membership renewal. (approx. \$24.00 value against a full membership). The more new members you enrol, the more credit towards your next membership renewal.**

(\* This does not include Family members or anyone re-joining within 12 months of leaving Melb PC).

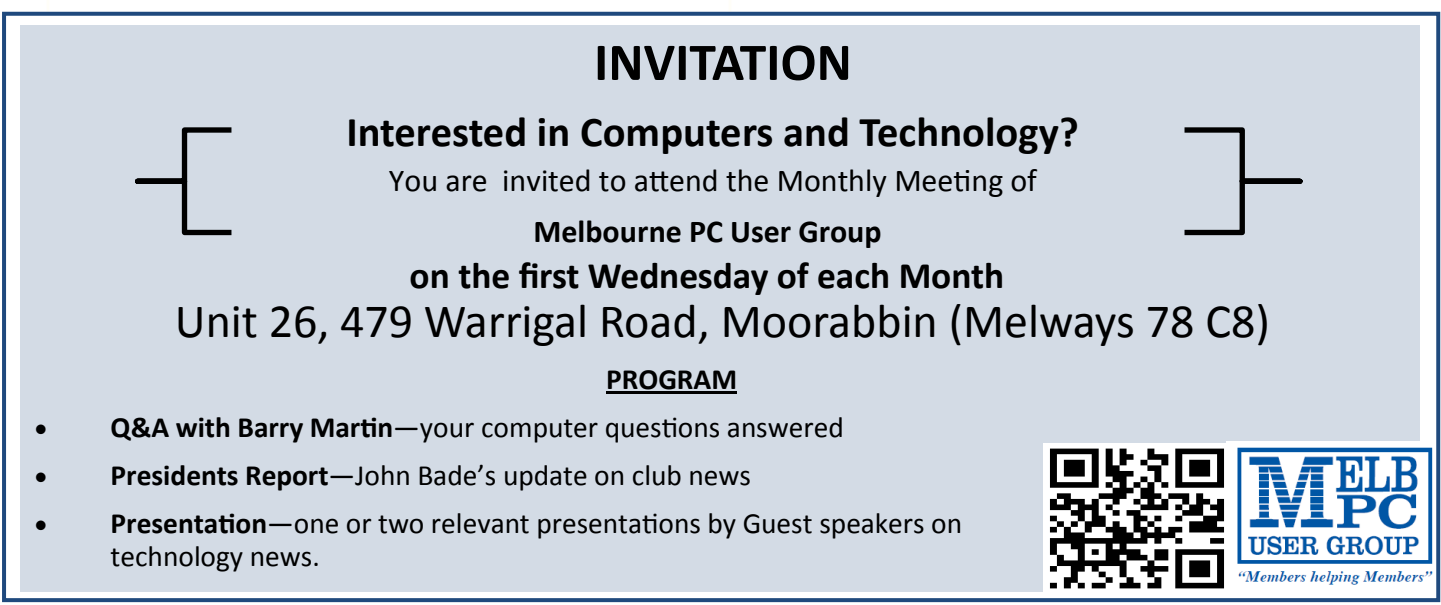

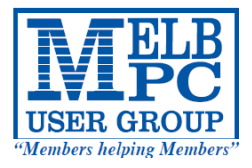

## **MELBOURNE PC USER GROUP INC.**

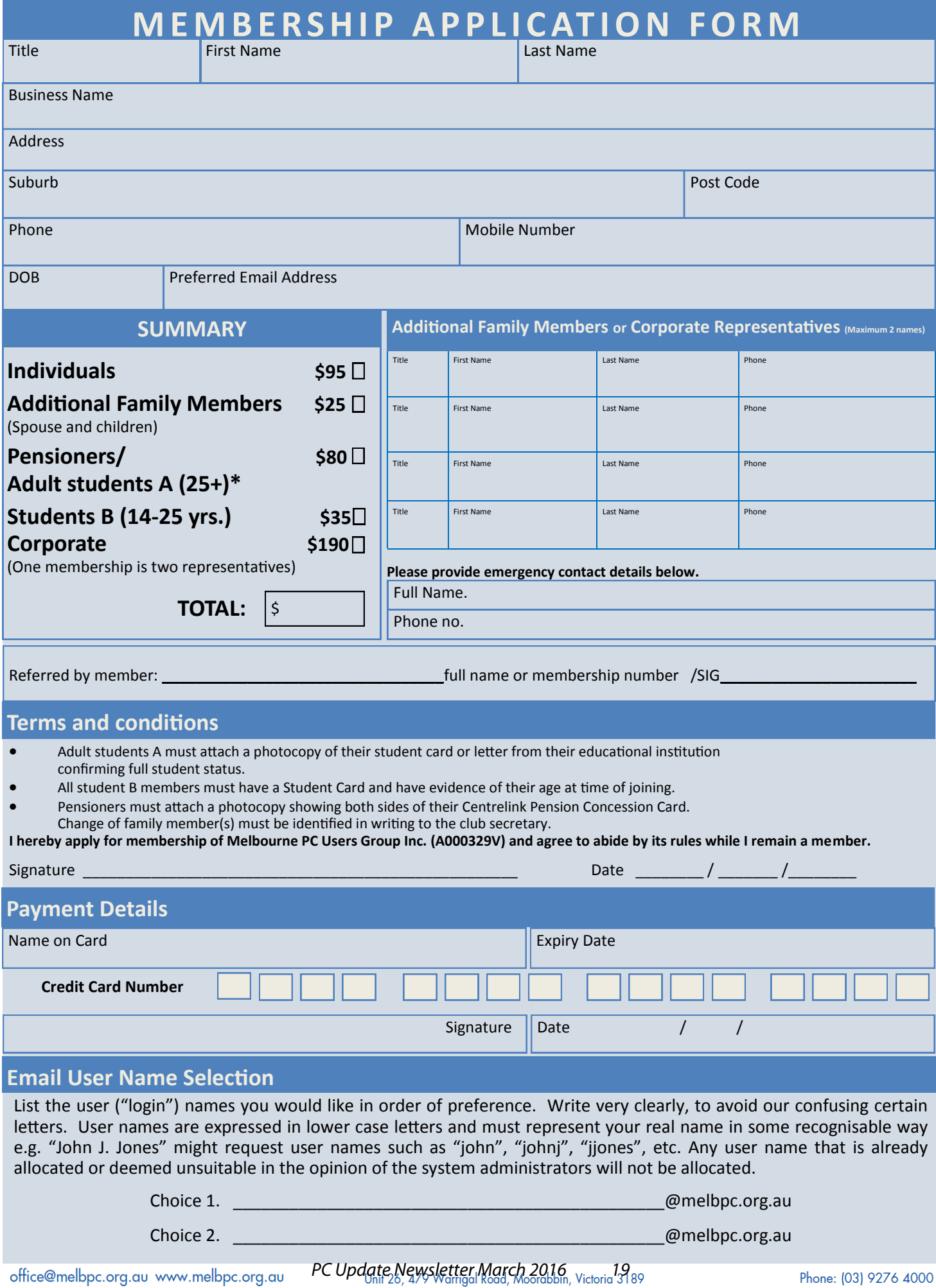

# **Library News**

Clemens Pratt, librarian

#### **Suggestions Please**

Last month I drew attention to the gradual decline since 2007 in the library's loan activity and invited feedback. So far I've had one thoughtful email, and I invite further responses as to the reasons for the decline, what we should do to make the library more attractive/useful to members, and whether we need to change the nature of the library radically. You can send your thoughts to me [\(cpratt@melbpc.org.au](Mailto:cpratt@melbpc.org.au)) and **Choy Lai** ([cplai@melbpc.org.au](mailto:cplai@melbpc.org.au)).

The library has a modest budget for buying books and magazines, so we are open to suggestions of book titles we could buy to modernise our holdings, which of course are gradually becoming obsolete as the technology advances. As the librarian, I have an arrangement with publishers John Wiley and Sons under which they will supply a complimentary copy of a book for our library if we have it reviewed and publish the review in PC Update.

You can find a listing of books in the "For Dummies" series published by Wiley on the library's web page [http://www.melbpc.org.](http://www.melbpc.org.au/media/161954/for-dummies-list.xlsx) [au/media/161954/for-dummies-list.xlsx\)](http://www.melbpc.org.au/media/161954/for-dummies-list.xlsx), and even if we need to buy a book in this

series we get a nice discount. Of course we can buy books from other publishers too, so you are quite free to suggest any titles relevant to MelbPC's interests.

#### **Magazine Display**

Some current topical magazines are on display in the library for reference and they have an assessment sticker on the front cover (simple score out of 10), so that you can give us some idea whether they are useful.

#### **Missing Book**

Our library operates on an honour system: the library loans register is on the table for members to record their loans and returns. Please use it. One of our recent accessions on Windows 10 is missing; please register/ return it if you borrowed it without recording the loan.

Clemens Pratt, librarian Choy Lai, assistant librarian <http://www.melbpc.org.au/services/library/> **s** and the contract of the contract of the contract of  $\Box$ 

**Dispose of my Computer** 

![](_page_20_Picture_1.jpeg)

![](_page_20_Picture_359.jpeg)

#### **Brotherhood Fridges**

Brotherhood Fridges was developed by the Brotherhood in partnership with Moreland Energy Foundation and recycles, repairs and retrofits donated fridges to make them more energy and cost efficient, and decommissions fridges that are no longer useful.

#### **Yooralla**

Yooralla take small appliances including TVs in a working order to sell in their Carlton bargain store, with profits funding their work for people with disabilities. **Address:** Factory 1/10-12 Thornton Crescent, Mitcham VIC 3132

**Website:** http://www.brotherhoodfridges.com.au **Email:** collections@bsl.org.au **Phone:** 1300 DONATE (1300 366 283) **Address:**Brotherhood of St Laurence, 25 Brunswick Road, Brunswick Vic 3056

**Carlton Bargain Shop: Phone:** 03 9347 2848 **Address:** 135-136 Elgin Street, Carlton, VIC 3053

*PC Update Newsletter March 2016 21*

![](_page_21_Picture_0.jpeg)

#### **MELBOURNE PC USER GROUP INC.**

ABN 43 196 519 351

(Victorian Association Registration No. A0003293V) Unit 26, 479 Warrigal Road, Moorabbin Vic 3189 Australia Telephone: (03) 9276 4000 "Members helping Members" Email: office@melbpc.org.au

![](_page_21_Picture_4.jpeg)

Main Conference Room Seating 170

![](_page_21_Picture_6.jpeg)

Main conference room set up for gaming

![](_page_21_Picture_8.jpeg)

Break out Hall

![](_page_21_Picture_10.jpeg)

Training Room equipped with 12 PCs

## **GAMING, CONFERENCE, TRAINING AND EVENT HIRE FACILITIES**

#### **Three function rooms and a break out area means we can cater for:**

- $\Rightarrow$  Meetings for 2-12 in a comfortable board room
- $\Rightarrow$  Fully equipped Computer Training room
- $\Rightarrow$  Conferences; seating for 170 theatre style
- $\Rightarrow$  Casual Events
- $\Rightarrow$  Game hosting available seating 90 super fast fibre feed

#### **Audio visual equipment including;**

- $\Rightarrow$  Full HD Wi-Fi data projector and large screen
- $\Rightarrow$  High speed fibre Wi-Fi internet access
- $\Rightarrow$  wireless microphone and speaker system
- $\Rightarrow$  lectern with microphone
- $\Rightarrow$  Video recording is available from \$200 per day, hourly rate \$35 per hour (includes DVDs)

Kitchen with double serving areas for drinks and food, tea, coffee and biscuits available at all times

Catering can be arranged—pricing upon application

![](_page_21_Picture_249.jpeg)

#### **Includes; data projector and screen, internet access, tea, coffee and biscuits Melbourne PC Members receive 10% discount**

Located at the junction of Warrigal and Cochrane Roads (opposite Bunning's).

Parking available on site, facilities located on level 1 with lift and full wheelchair access.

Public Transport access: frequent bus link from Mentone or Oakleigh stations via 903 bus.

![](_page_21_Picture_32.jpeg)

Suitable for presentations, group training and casual events. Available during the day or evening.

**Prices subject to change. Further options available. Contact the Melbourne PC office team to discuss your event on: (03) 9276 4000**

**Melbourne PC User Group is a Not for Profit Organisation** *PC Update Newsletter March 2016 22*

![](_page_22_Picture_0.jpeg)

#### MELBOURNE PC USER GROUP INC.

ABN 43 196 519 351

(Victorian Association Registration No. A0003293V) Unit 26, 479 Warrigal Road, Moorabbin Vic 3189 Australia Telephone: (03) 9276 4000

Email: office@melbpc.org.au Web: www.melbpc.org.au "Members helping Members"

## APPLICATION FOR MOBILE 3G/4G BROADBAND

Latest Version: 02/02/2016

![](_page_22_Picture_516.jpeg)

#### **OFFICE USE ONLY**

S/N SIM

WiFi Key

#### **\*Melb PC Mobile Broadband Internet Terms and Conditions**

A. Definitions

"Melb PC" means Melbourne PC User Group incorporated or its assignee:

"Member" means a financial member of Melbourne PC User Group and includes:<br>a) "Full Member" A person accepted into the Group after payment of the current full membership fee, or the related Student or Pensioner concession

"Family Member" A domiciled spouse, partner, child' or relative of a full member accepted to participate in activities of the Group and use that Member's Internet account after payment of the Family Membership fee; the subscriber" means the MelbPC full member who has accepted the Melb PC Internet Agreement and paid fees for the subscription period and includes both Full and Email account subscribers. (see Level of<br>Description): "subs

![](_page_23_Picture_651.jpeg)

![](_page_23_Picture_652.jpeg)

The above charges and details are subject to change from time to time. Limits and Time Quota: daily (non-cumulative) plus bonus time in non-peak periods.<br>Email Account Subscriber (available to all Melb PC Members without c

#### C. Description of Service(s) General:

Melbourne PC User Group Inc. A0003293V (Melb PC) Internet Service network (the Network) is a service owned and operated by Melb PC for its members. It is a subscriber-funded service administered by the Internet Management Subcommittee (the subcommittee).<br>Function of the Melb PC Network: The primary function of the Network is to support the transfer of information to and from Melb PC members and the International comm

agreement. Access Software: The subscriber will need to acquire suitable mail, news and Web software from our shareware library or other resources. However, Melb PC makes available a configuration kit that

automates his process for those who require it. Accounts: Accounts are issued only to individuals, not company names; Melb PC may reject an application without stating a reason.

Support: Volunteers offer their help in local newsgroups and via an Internet Help team with interaction through Web Boards, e-mail and direct telephone support.<br>Duration: The subscription to the Network is for one year fro

Acknowledgment: Successful applicants will include individuals whose forms are correctly filled out and whose funds have been transferred to the Melb PC Bank account.<br>Net Etiquette: Melb PC endorses adherence to ("Net etiq *behavior for using the Internet*.

#### D. Terms of Agreement

1. The subscriber asks Melb PC to provide a level of Internet access and Melb PC agrees to do so.<br>2. This agreement starts when an authorized officer of Melb PC has executed it and Melb PC has n

2. This agreement starts when an authorized officer of Melb PC has executed it and Melb PC has received a cleared payment for the subscription period.

- 3. If the subscriber renews this agreement for a further subscription period, this agreement applies to the renewed subscription period unless the parties agree otherwise in writing.
	- The subscriber acknowledges that: a. Continuity and speed of the Internet access depends on a wide range of factors many of which are beyond the control of Melb PC.<br>All Melb PC has no control over the accuracy of appropriateness of any information on the i
	-
	- b. Melb PC has no control over the accuracy of appropriateness of any information on the internet. c. Melb PC is not responsible for any material available on the Internet.
	-
	- d. The subscriber's Internet access may be interrupted by equipment failure, the need for routine maintenance peak demand and so on.<br>e. Melb PC cannot guarantee that the subscriber will be able to secure access at any give
	- amount of the maximum daily time allowance on any given day. f. Melb PC cannot guarantee that subscriber's home pages will always be available.
	- g. Dial up and Mobile Broadband Internet Subscribers are responsible for writing and uploading their own home pages and keeping backup copies of same. Melb PC does not back up these home<br>pages. Subscribers will need to rel
	- h. The right to publish and communicate using home pages is granted to full Internet subscribers in the spirit of user group activities of sharing and furthering the computing experience. The quality of<br>the MeIb PC Interne
- to allow the subscriber to have access for the current daily time allowance as set from time to time.<br>5. The subscriber will indemnify Melb PC against any liability, claim, action, suit, demand, loss, cost or expense arisi
- any negligence by Melb PC, its servants or agents.<br>6. The subscriber will pay fees according to Melb PC's standard pricing list from time to time, and a copy of the list certified by an officer of Melb PC is conclusive evi 7. Any notice given about any matter concerning this agreement may be given by clicking an accept button following the display of the agreement on a web page, by fax, e-mail or post at the last fax number email or<br>postal a
- Melb PC may change any term of this Agreement or make additional rules at any time by means of notification delivered in accordance with clause 9. Subscriber may refuse to accept any such change and the match of containate Melb PC is conclusive evidence of the rules applicable at any time. The rules from time to time will apply as if they were set out in full as terms of this agreement.
- 9. The subscriber must not deliberately or recklessly do anything that damages Melb PC's equipment, software, setup or services.
- 10. The subscriber must not use Internet access to annoy, harass or harm other Internet users including sending of viruses either wittingly or unwittingly and the sending of spam or unsolicited bulk email.<br>11. The subs
- 12. Melb PC does not review any publications or communication and does not verify, endorse, or otherwise take responsibility for the content of same.<br>13. Subscribers are legally responsible for their own publications and c
- 
- 13. Subscribers are legally responsible for their own publications and communications.<br>
14. The subscriber will keep safe and confidential any access numbers; codes or pass<br>
15. Melb PC may suspend or terminate the subscri
- 14. The subscriber will keep safe and confidential any access numbers; codes or passwords allotted to them by Melb PC and notify Melb PC without delay of any compromise of that information.<br>15. Melb PC may suspend or termi
- 16. Melb PC may delete without notice any material found on its storage disks without giving any reason for doing so.<br>17. Melb PC may make and keep any record it requires for the purpose of this agreement or the nules or f
- 
- 17. Melb PC may make and keep any record it requires for the purpose of this agreement or the rules or for the operation of its services or as required by the law or its officers.<br>18. The subscriber must not transfer, sell have paid the relevant charges.
- 
- 
- 19. The user's last name must be displayed in all e-mail and news messages. The user's first name or initials may be displayed as desired.<br>20. Commercial traffic, in the form of private messages and advertisements in newsg
- 22. The "From" field used in email and news messages may be the Melb PC assigned email address. e.g. jjones@melbpc.org.au or a "Spam-trap" address, e.g. jjones@notspam.org.au or, subject to<br>Clause 22 an external addres
- 23. Melb PC may assign its rights and obligations to full Internet Subscribers under this agreement to an Internet access provider that is of equal standard to Melb PC and after notice of assignment is given to an internet the subscriber, this agreement shall have operation as if it had been entered into between the assignee and the subscriber and Melb PC's rights (except for its right to recover any money owed to it immediately the subscri before the assignment) and obligations under this agreement shall be at an end. Services to Associate internet Subscribers shall be limited to the period Melb PC is able to provide them from its own
- resources. 24. The parties submit to the law of Victoria, Australia in relation to any the interpretation of this agreement, or any dispute arising out of it.
- 25. To the extent permitted by law and except as expressly provided to the contrary in this Agreement, all warranties whether express, implied, statutory or otherwise, relating in any way to the subject matter of this Agre exercise of or facility under such term, such term shall be deemed to be induded in this Agreement. However, the liability of Melb PC for any breach of such term shall be limited at the option of Melb) PC, to any one or mo death) howsoever caused. which may be suffered or injured or which may arise directly or indirectly in respect to the supply of goods or services pursuant to this Agreement or the act, failure or omission of Melb PC.
- 26. Accounts may be suspended without notice to stop transmission of network packets that threaten or have the potential to threaten the security or normal operation of any computer or device on the local or wider<br>network. nature of the packets originating from their account. Lifting of the suspension will require the registered account holder to provide evidence of confirmed action being taken to prevent further the transmission of such threatening or potentially threatening packets.
- 27. The Description of Service " Internet Access Agreement" and the services as described on this application form constitute the entire agreement between the partner and neither of them relies on any term. condition, warranty, collateral contract, representation or promise not set out in those parts of these forms.<br>28. Authorised by Melb PC Committee, 1st September 2013
- 

## **Online Passwords May Be Coming Obsolete**

**Ira Wilsker**, Assoc. Professor, Lamar Institute of Technology; technology columnist for The Examiner newspaper [www.theexaminer.com;](www.theexaminer.com) deputy sheriff who specializes in cybercrime, and has lectured internationally in computer crime and security.

![](_page_24_Picture_2.jpeg)

In a recent column, I wrote about the insecurity of many of the passwords that we commonly use. Most users still use the easy to guess passwords, with about one in seventeen still using "password", and about the same number of users have "123456" as their passwords. According to a recent report released by the password manager "Last-Pass", only about one percent of users have passwords that are properly complex and relatively secure. Usernames and passwords are often targeted by hackers when they break into the servers used by online financial service organizations, retailers, auction websites, online payment services, and other financially attractive targets. What is especially striking about personal password vulnerability is the fact that the majority of online users use the same password on multiple websites; this can create a cascading type of identity theft whereby a hacker in possession of a single password and username can access multiple online services, wreaking financial havoc on the victim.

Also referenced in my earlier column was the free service already implemented by thousands of shopping, financial service, email, and other sensitive websites, known as "Two Factor Authentication", or "2FA" [\(turnon2fa.com\)](turnon2fa.com), which instantly sends a unique digital code as a text message to a cell phone registered on the respective website. This code, which typically expires within a few minutes of being sent, is required in order to access the participating website. This was exemplified a few days ago when I accessed the website of a financial services company to view my quarterly statement; almost instantly after entering my username, my cell phone alerted me to the arrival of a new text message. This text message was from the financial services company, and contained a unique six

digit number that I had to enter on the website in order to access my account; the text message also informed me that the access code would expire in ten minutes. Without that access code, I could not access my account, even with the password that I had previously used on that website. A comprehensive listing of thousands of websites and services using this two factor authentication, as well as instructions for implementing the protection on each of those websites, is online at [turnon2fa.com/](https://www.turnon2fa.com/tutorials) [tutorials.](https://www.turnon2fa.com/tutorials)

Since passwords are one of the most valuable items to purloin in a massive cyber theft which may also lead to massive identity theft, and most of us are still using insecure passwords, it has become evident to most security professionals that the password is one of the most vulnerable "weak links" in cyber security. Because of this susceptibility, these security experts have been developing secure methods to bypass the need for users to have passwords in order to access our online accounts.

Some computers and smart devices have a fingerprint reader, retinal scanner, or utilize facial recognition to access those particular devices, and it would be a natural "next step" to implement this already existent biometric technology to access online services. By purely anecdotal experience, my laptop which has a fingerprint reader, and my wife's laptop with facial recognition software, have both been repeatedly proven to be slow and unreliable in allowing access to those particular devices. On my laptop, it typically takes several reads of my fingerprint in order to boot up the computer, with the fingerprint reader often failing to recognize me at all, requiring an alternative, less secure, username and password to boot the computer. The facial recognition security on my wife's newer laptop, which uses the integral webcam to scan the human face, has been very unreliable, requiring her username and password in order to boot the computer. Obviously the biometric hardware and software for our future computers, smart phones, and tablets will inevitably be improved to the point where it is far more accurate and reliable, but at present, with some inevitable few exceptions, the biometric verification is not quite ready for routine home users at a reasonable price. Once it is improved to a point that it becomes more reliable and more widely adopted, then biometrics could be a viable alternative for usernames and passwords when accessing sensitive websites and related services.

Recently, the well known Yahoo! announced that it is releasing a new email app that gives the user the option of doing away with the obsolescent and insecure username and password by instead using a new "Yahoo Account Key". According to **Dylan Casey**, Yahoo's Vice President of Product Management, in a blog posting "Yahoo Account Key — Signing in Has Never Been Easier" dated October 15, 2015, "Today, we're excited to take user convenience a step further by introducing *Yahoo Account Key*, which uses push notifications to provide a quick and simple way for you to access a Yahoo account using your mobile device. Passwords are usually simple to hack and easy to forget. Account

Key streamlines the sign-in process with a secure, elegant and easy-to-use interface that makes access as easy as tapping a button. It's also more secure than a traditional password because once you activate Account Key — even if someone gets access to your account info — they can't sign in.

Account Key is now available globally for the new Yahoo Mail app and will be rolling out to other Yahoo apps this year. We're thrilled about this next step towards a password-free future!" Somewhat similar to the "Two Factor Authentication" mentioned earlier, the user enters his username at a traditional looking Yahoo! sign in page, but instead of entering a password, clicks on a button which initiates the sending of a unique digital key or link to a registered smart device via text message. A simple click will then open the app. Details on how to implement this more secure method of access[ing email is available online at turnon2fa.com/](turnon2fa.com/tutorials/how-to-turn-on-2fa-for-yahoo) [tutorials/how-to-turn-on-2fa-for-yahoo](turnon2fa.com/tutorials/how-to-turn-on-2fa-for-yahoo). What is especially intriguing is the cryptic statement made by **Dylan Casey** where he stated " ... and will be rolling out to other Yahoo apps this year." Apparently Yahoo email is but the first in the family to use this security method, but it will soon also be available on other Yahoo apps. With this logon security enhancement, Yahoo email joins an ever expanding club of email services utilizing "Two Factor Authentication", with similar security enhancements already available for Google's Gmail, Hushmail, Microsoft's Outlook, and several other popular email services.

![](_page_25_Picture_235.jpeg)

![](_page_25_Picture_5.jpeg)

Secure Quick Reliable Login A highly secure, comprehensive, easy-to-use replacement for usernames, passwords, reminders, one-time-code authenticators . . . and everything else.

**With SQRL (Secure Quick Reliable Login)** you either tap, snap, or click a login page's QR code and YOU are securely logged in.

![](_page_25_Picture_8.jpeg)

The SQRL system (pronounced "squirrel") revolutionizes web site login and authentication. It eliminates many problems inherent in traditional login techniques.

The user experience:

#### User account login

Username: \*

Password: \*

*PC Update Newsletter March 2016 26*

**SORL** 

Search

While the Two Factor Authentication Technology is rapidly becoming the defacto industry standard for doing away with the vulnerable password based security system, it is not the only exciting new password replacement technology being developed. Another example of a password free method of secure connections to web services has been developed by **Steve Gibson**, of *Gibson Research*, a well known software utility publisher who has published the popular *Spinrite* hard disk utility, and the immensely popular *Shields Up* online service that can test the security and vulnerability of any computer. His creation is called "*Secure Quick Reliable Login*" better known as "**SQRL**." Gibson self describes his system as, "A highly secure, comprehensive, easy-to-use replacement for usernames, passwords, reminders, one-time-code authenticators . . . and everything else. With SQRL (Secure Quick Reliable Login) you either tap, snap, or click a login page's QR code and YOU are securely logged in. The SQRL system (pronounced "squirrel") revolutionizes web site login and authentication. It eliminates many problems inherent in traditional login techniques." The simplicity of the SQRL is based on a QR code icon ( a small square box, composed of smaller squares and a complex image of black dots and lines) placed on a login page, often directly adjacent to the space for a more traditional username and password. Rather than entering a vulnerable username and password, the user has the option of scanning the QR code with the camera in his smart device, tapping on the QR image with a finger or stylus, or clicking on the QR image with a mouse. This initiates a rapid sequence of totally automated events which displays the domain name contained in the SQRL code, allowing the user to visually verify the accuracy of the domain name, which

prevents the "phishing" method of identity theft. The user then permits the SQRL system to instantly authenticate his identity, followed by a click or a tap on the included login button, which opens the connected website. There is no need for the user to manually enter a username or vulnerable password with the SQRL system. What the user does not see is behind the scenes, where a complex series of sophisticated cryptographic events are rapidly taking place, verifying both the user's identity and the authenticity of the website; this entire process occurs in just a few seconds, often unnoticed by the user. Steve Gibson has made his SQRL technology "open & free" and released it to the public domain so it may be freely used by the greatest number of web services. While available freely, and possibly one of the most secure methods of replacing the traditional username and password combo, SQRL has not yet been widely adopted by a significantly large number of web services, but there has been an active and vocal group of geeks who have been heavily promoting the technology.

With biometrics, 2FA, SQRL, and other secure logon technologies coming into wider use, the vulnerable and insecure password may soon become a **vestige of the past.** 

![](_page_26_Picture_3.jpeg)

#### WEBSITES:

<https://www.grc.com/sqrl/sqrl.htm> [http://www.usatoday.com/story/tech/personal/2015/10/16/yahoos-new-mail-app-drops](http://www.usatoday.com/story/tech/personal/2015/10/16/yahoos-new-mail-app-drops-password/74041040/)[password/74041040/](http://www.usatoday.com/story/tech/personal/2015/10/16/yahoos-new-mail-app-drops-password/74041040/) <http://yahoomail.tumblr.com/post/131227029456/introducing-the-new-yahoo-mail-app-multiple> <http://abcnews.go.com/Technology/yahoo-mail-killed-password/story?id=34503554>

<http://www.engadget.com/2015/10/15/yahoo-mail-update>

<https://www.turnon2fa.com>

[https://www.turnon2fa.com/tutorials](mailto:barrymar@melbpc.org.au)

<http://yahoo.tumblr.com/post/131217400419/yahoo-account-key-signing-in-has-never-been> <https://www.turnon2fa.com/tutorials/how-to-turn-on-2fa-for-yahoo/>

- <https://en.wikipedia.org/wiki/SQRL>
- [https://www.grc.com/sqrl/demo.htm](mailto:barrymar@melbpc.org.au)

![](_page_27_Picture_0.jpeg)

# **MELB** Meetings In March 2016

![](_page_27_Picture_665.jpeg)